# **Publication quality tables in Stata: a tutorial for the tabout program**

Ian Watson mail@ianwatson.com.au

# **Introduction**

tabout is a Stata program for producing publication quality tables.<sup>1</sup> It is more than just a means of exporting Stata results into spreadsheets, word processors, web browsers or compilers like ETEX. **tabout** is actually a complete table building program. This tutorial is intended to present a complete overview of **tabout**, with numerous examples of syntax and the kind of tables produced. You might like to flick ahead and skim these examples before reading the more detailed exposition which follows.

This tutorial has been around for a number of years but the current version makes use of colour and shading (to make it more readable) and also presents the **tabout** code in large blocks. Previously some of the preparatory Stata code, such as recoding variables, was only shown at the beginning of a set of tables. This meant that a user who just wanted to try out one particular table might have found that their results did not match the examples in this tutorial. At the risk of tedious repetition for those dedicated enough to begin at the beginning, the tutorial is now organised so that each example of code is 'self contained'. The reader can now run any one of the examples in isolation and be guaranteed that the results should match what they see in this tutorial. All of the examples have sub-headings, so that readers can see at a glance what the particular example is illustrating. Finally, all of the examples are available in Stata do files which are installed when **tabout** is installed from the SSC archives. The file *examples\_tab.do* contains all the code for tab-delimited output (the default) and the file *examples\_tex.do* contains the code for LATEX output.

I say a user's results should match the examples in this tutorial, but I should add a caveat. I often get emails from **tabout** users who don't get exactly the same presentation quality which they see in this tutorial. This is due to the fact that this tutorial uses ETEX and makes use of the ETEX facilities built in to **tabout** to optimise L<sub>TE</sub>X code. These users are often exporting their results to MS Excel or MS Word and do not appreciate that LATEX is a totally distinct universe and requires learning a 'new system' for managing Stata output. I discuss LTFX more fully in the following pages, but would stress here that **tabout** has many advantages for Stata users who are content to work in Excel or Word. In particular, it can automate many of the more tedious aspects of table production.

Having dispensed with the housekeeping, it's now time to explain what **tabout** actually does. In essence, **tabout** allows a novice Stata user to produce multiple panels of cross-tabulations, and to lay out the data in a number of different ways. The output can be oneway or twoway tables of frequencies and/or percentages, as well as summary statistics (means medians etc). Standard errors and/or confidence intervals, based on Stata's svy commands, can also be included. Furthermore,

<sup>&</sup>lt;sup>1</sup> Current version 2.0.7. 5 January 2015; Tutorial version 5 January 2015

a number of statistics (chi2, Gamma, Cramer's V, Kendall's tau) can be placed at the bottom of each panel. Finally, formatting of cell contents is simple, and allows users to choose the number of decimal places, and to insert percentage symbols and currency symbols. Before looking more closely at some of the features available in **tabout**, it is worth outlining briefly the design principles behind the program.

At a minimum, *publication quality* tables should be both *informative* and *aesthetically pleasing*. In his discussion of what makes for graphical excellence, Edward Tufte (2001) listed several important aspects of data presentation including the following:

- 1. present many numbers in a small space;
- 2. encourage the eye to compare different pieces of data.

While Tufte had graphs in mind, the same advice helps define what is meant by 'informative' when it comes to tables. In the case of **tabout**, multiple panels play this role. As will become evident later, repeating vertical panels allow for the succinct presentation of a considerable amount of data. Moreover, comparisons between populations and sub-populations within the one table are also easily achieved using **tabout**.

Tufte's book also canvassed aesthetics, though some critics might argue that his minimalist approach to many of the classic statistical graphs has gone too far. Nevertheless, his core idea of maximising the data component, and minimising the decorative junk, makes for a lot of sense when it comes to table design. It coincides with the sentiments of Simon Fear, the author of the LATEX package, booktabs (2003). With respect to the use of lines (called rules in  $EITX$ ), Fear advocated that one should 'never, ever use vertical rules', and, more controversially, one should 'never use double rules'. These principles—or at least the first one—are commonly followed in the tables presented in academic journals, and routinely violated in the business-type tables produced by spreadsheets.

Further refinements suggested by Fear (and implemented in his booktabs package) include: increasing the thickness of rules at the top and bottom of tables compared with the lines used for the mid-rules; and using a small but discernible amount of additional spacing above and below rules. Anyone who has tried to implement these principles inside a word processor knows how tedious this task is, making  $\mathbb{F}E[X]$  the obvious choice for achieving aesthetic goals such as these. In the case of **tabout**, the aesthetics largely come through exporting the output as a  $\text{ETrX}$  document and making use of a number of **tabout** options. These include variable rule thicknesses and spacings, rules which span a set number of columns, and the rotation of value labels in the table headers to achieve an economical layout which avoids the ugliness of hyphenation. An additional advantage in using LATEX with **tabout** is the ease with which it allows for the batch production of tables, particularly large numbers of routine tables (as often occurs in an appendix).

For Stata users contemplating leaving their word processors behind and trying out ETEX, there are a large number of tutorials and other free materials available on the web. Two books which have been a staple in my library for many years are Goossens, Mittelbach and Samarin (1994) and Kopka and Daly (1999), both of which have been recently updated.

Despite my bias towards LATEX, **tabout** also provides many advantages to those Stata users who import their descriptive tables into spreadsheets or word processors, or require html output. As will be evident below, these users can also gain great efficiencies in using **tabout**, since very little further processing of the cell entries is required once the appropriate options have been turned on in **tabout**.

Principles of user-friendliness underlie both the design and the syntax of **tabout**. While **tabout** aims to offer considerable customisation and flexibility to the end user, it tries to do this without becoming overly complex. It stays close to Stata principles, and also implements a number of consistent requirements in its syntax. There is a preference for single terms as options, either as a switch

(simply turning on svy, for example to achieve survey results) or as a switch with a single value (such as the layout option). **tabout** avoids options within options, with the consequent need for numerous balanced parentheses. Instead, using two or three separate switches (where needed), each with a single value, is the preferred approach. The n option, for example, which provides sample counts in a table has five siblings: an npos (the position), an  $nlab$  (the label), an  $nwt$  (the weight), an nnoc to suppress the display of commas and an noffset to control placement of n counts. **tabout** also allows for the 'incomplete' entry of values, and makes up the additional values by repeating the last value entered (for example, with formats or labels). Finally, **tabout** also tries to capture most syntax errors at the outset and to provide a simple explanation. To facilitate this, a table outlining the allowable features of **tabout** is presented to users when they make syntax errors. (This table is presented later in this tutorial.)

# **Overview**

What kinds of tables does **tabout** produce? Using a simple terminology, you can produce *basic* tables and *summary* tables. The first are twoway and oneway tables of frequencies and percentages. Essentially, all of the output from Stata's tabulate is available in a basic table. You can also produce basic tables with standard errors and confidence intervals, reflecting most of the output from Stata's svy:tab commands. As for *summary* tables, these are twoway or oneway tables of summary statistics derived from Stata's summarize command but laid out in a much more aesthetically pleasing fashion. In many respects, these tables mimic most of the output from Stata's tabstat and table commands. Finally, you can also have summary tables with standard errors and confidence intervals, though this is restricted to mean values. These tables make use of Stata's  $\text{svy:mean command}^2$ With a large dataset, the survey option in **tabout** can be quite slow. This is partly because the survey commands run slower in Stata 9 than they did in previous releases, and partly because **tabout** needs to run the survey commands twice to retrieve column and row totals. The latest version of **tabout** now includes the 'dot counter' view, which indicates to the user that something is actually happening (however, slowly).

With a basic table, the cells in a table can be any one or all of the following: frequencies, cell percentages, column percentages, row percentages, cumulative percentages. With summary tables the list is quite extensive: N mean var sd skewness kurtosis sum uwsum min max count median iqr r9010 r9050 r7525 r1050 p1 p5 p10 p25 p50 p75 p90 p95 p99.3

There is considerable flexibility in the layout of the tables. All tables can be produced using multiple 'vertical' panels if desired. A command like tabout occupation industry south will produce two vertical panels (variables occupation and industry) cross-tabulated against a 'horizontal' variable, south. The cell contents can be laid out in columns or rows (for example, frequencies and column percentages alternating, as in: No. % No. % No. %). They can also be laid out in **column block** (abbreviated to cb) or**row block** (abbreviated to rb) mode. For example, frequencies and column percentages can be in contiguous blocks, as in: No. No. No. % % %).

As well as the contents of the cells, additional information can be placed in the table. The most notable of these inclusions are sample counts (or population estimates),<sup>4</sup> which can be placed in the far right column, along the bottom of the table or alongside the value labels in the first column. A range of statistics can also be included at the bottom of the table. These consist of: Pearson

<sup>2</sup> If an if or in condition is specified with any of the svy options, **tabout** makes use of the subpopulation option, as recommended in the Stata manual.

<sup>&</sup>lt;sup>3</sup> The uwsum is not mainstream Stata. It stands for 'unweighted sum' and is a useful statistic in tables where you to present weighted data, but would like one (or more) columns to contain an unweighted sum of a variable. For example, 'uwsum subpop' can be used to create an 'n' count in the middle of a table of means.

<sup>&</sup>lt;sup>4</sup> The main difference between these two is that the latter are weighted counts, achieved through **tabout's** nwt option. Note that you need to use the pop option when you are also using survey data (with the svy option) in order to achieve weighted population estimates rather than sample counts. This is a new feature / bug fix added to **tabout** Version 2.0.4.

chi2, gamma, Cramer's V, Kendall's tau and the likelihood-ratio chi2. Finally, you can also include additional information at the bottom of the table, such as the source of the data, the population or various notes. Headings and sub-headings for tables can also be placed at the top of the table.

The table below summarises these categories of tables, the kinds of contents allowed and the available layouts. (As mentioned earlier, if you make an error when typing the syntax of **tabout**, the following table is displayed on your screen, alongside a hint as to the nature of your error.)

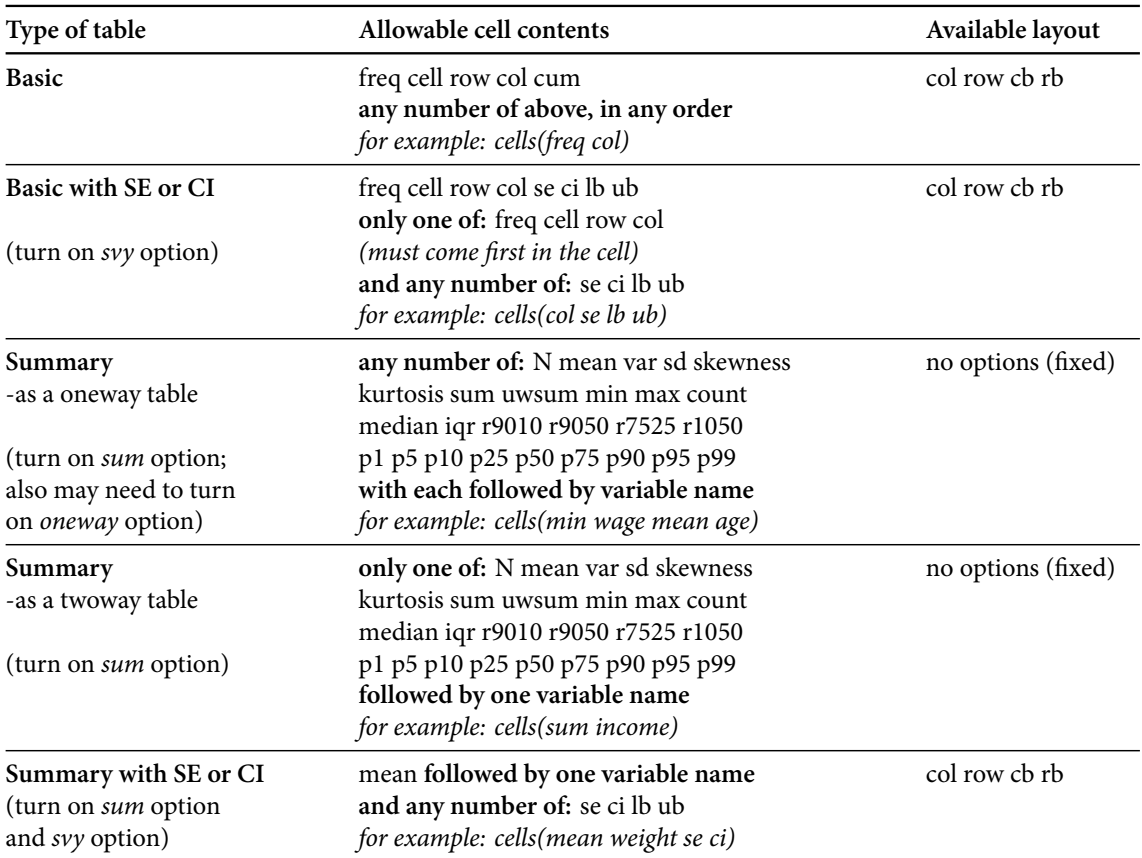

*Note: cb = column block; rb = row block, SE = standard errors; CI = confidence intervals.*

# **Syntax**

tabout *varlist*  $\lceil$  *weight*  $\rceil$   $\lceil$  *if*  $\rceil$   $\lceil$  *in*  $\rceil$  using  $\lceil$  , <u>rep</u>lace <u>app</u>end cells (*contents*) <u>f</u>ormat (*string*) clab(*string*) layout(*layouts*) oneway sum stats(*statstypes*) VARIOUS 'N' OPTIONS: npos(*positions*) nlab(*string*) nwt(*string*) nnoc noffset(textrm *string*) VARIOUS SVY OPTIONS: svy sebnone cibnone cisep(*string*) ci2col percent level(*#*) pop USER CUSTOMISATION OF LABELS: total(*string*) ptotal(*totaltype*) h1(*string*) h2(*string*) h3(*string*) STYLE OPTIONS, MOSTLY FOR LATEX OUTPUT: style(*styles*) lines(*linetypes*) font(*fontstyles*) bt rotate(*#*) cl1(*#*-*#*) cl2(*#*-*#*) cltr1(*string*) cltr2(*string*) OPTIONS RELATED TO EXTERNAL FILES: body topf(*string*) botf(*string*) topstr(*string*) botstr(*string*) psymbol(*string*) delim(*string*) MISCELLANEOUS OPTIONS: dpcomma money(*string*) mi sort chkwtnone debug noborder show(*showtypes*) wide(*#*) ]

where *varlist* is a list of vertical (row) variables, followed by the horizontal (column) variable last. if the oneway option is specified, then all the variables are regarded as vertical.

where *contents* consist of: freq cell row col cum for basic tables and N mean var sd skewness kurtosis sum uwsum min max count median iqr r9010 r9050 r7525 r1050 p1 p5 p10 p25 p50 p75 p90 p95 p99 for summary tables. The default is freq. When the svy option is used, you can also specify se ci lb ub.

where *layouts* consist of: col row cblock rblock. The default is col .

where *positions* consist of: col row both lab tufte. The default is col.

where *statstypes* consist of: chi2 gamma V taub lrchi2, though only chi2 is available for svy tables.

where *totaltypes* consist of: none single all. The default is all.

where *styles* consist of: tab tex htm csv semi. The default is tab. csv uses commas while semi uses semi-colons.  $texttext{tex}$  is used for producing output suitable for  $\text{ETr}X$  documents.

where *lines* consist of: single double none. The default is single.

where *fontstyle* consist of: bold italic. The default is plain formatting.

where *showtypes* consist of: none all output. The default is output.

fweights aweights iweights and pweights are allowed with **tabout**, depending on the underlying command; see [U] **14.1.6 weight** and individual entries for tabulate and summarize. For tables of summary statistics, iweights are not allowed, because **tabout** uses the detail option in Stata's summarize command (which does not allow iweights. Note that the svy option requires that the data be already svyset and an error message reminds you of this if you forget. The weight set by svyset will override any other weight command you enter **tabout** if you have specified the svy option.

Note that **tabout** will work under Stata 9.2 onward.

# **Options**

- using is required, and indicates the filename for the output. Some applications (particularly MS Excel) 'lock' files when they're open. **tabout** cannot write to these files and consequently issues an error message, suggesting that you check to see if the file is already open in another application. There is now a discussion of this problem in the 'Tips and Tricks' section below.
- replace and append are file options, and determine whether the current output will overwrite an existing file, or be appended to the end of that file. If you omit append or replace, **tabout** issues a warning if the file already exists.
- cells determines the contents of table cells. As the table on the previous page showed, you can enter any one or more of freq cell row col cum in a basic table. They can be in any order. When you choose the svy option, you can only have one of these choices, and it must come first. The additional choices which are then available are: se ci lb ub. For summary tables, you can have any of the contents listed earlier. If you are creating a twoway table, only one summary statistic may go in a cell (eg. median wage); if it's a oneway table, any number of statistics (followed by a variable name) may go in the cell (eg. median wage mean age iqr weight). When you choose the svy option with summary tables, only mean is allowed (eg. mean wage se ci.)
- format indicates the number of decimal points. Unlike mainstream Stata, this option only requires a number. Do not enter '%' or 'f' symbols. You can however, enter  $\circ$  for comma,  $\circ$ for percentage, and  $m$  for money (currency) and you can use the  $m_{\text{oney}}$  option (see below) to specify the currency. For example, you might enter  $f(0c 1p 1p 2)$  to produce: 1,291 9.2% 10.3% 23.93. The entries should be in the same order as the cells order, that is, if freq comes first, then 0c should come first if you want 0 decimal points (with commas) as the format for frequencies. You do not have to type in the same number of format entries as there are cell entries. If you include more, **tabout** ignores them; if you include less, the last format entry is repeated for the remaining cell entries. You can change the decimal point and thousand separators to the style favoured in some European countries (, for decimal points . for thousands) using the dpcomma option (see below).
- clab determines the column headings for the third row of the table, that is, the headings just above the data. By default, **tabout** places the 'horizontal' variable's name in the first row, its value labels in the second row, and an abbreviation for the cell contents (eg. No. Row % etc) in the third row. You can over-ride all of these defaults using the h1 h2 and h3 options (see below). Most of the time, however, it will only be the third row which you need to change, so the clab option makes this easy for you. Just enter the column titles as you want them to display, without quote marks or other symbols. *However*, you must include underscores between words if there are spaces in the column title, for example clab (No. Row  $%$  Col $%$ ). You do not have to type in the same number of clab entries as there are cell entries. If you include more, **tabout** ignores them; if you include less, the last clab entry is repeated for the remaining cell entries. For example if your cell entry was freq col row cum you could just enter clab(No. %)and all but the first column of data would have % symbols at the top.
- layout determines how the columns will be laid out. They can be in alternating columns (No. % No. % No. %) and alternating rows (No. on the first row, % on the next two, then back to No. and so on). They can be in column blocks, or in row blocks, where the data is kept contiguous, for example: No. No. No. % % %. The exception to this is summary tables where the layout is fixed and you have no choice. (However, an

exception to this is the svy option, which can be laid out using all of these options. See the earlier table for clarification.)

- oneway tells **tabout** that the list of variables are all 'vertical'. Normally, **tabout** assumes that the last variable in the list is the 'horizontal' variable, to be used in a twoway cross-tabulation. To override this default behaviour, specify oneway. If there is only one variable in the variable list, **tabout** assumes it is a oneway table, so you don't need to issue the oneway option in this case.
- sum tells **tabout** that the table is to be a summary table. Normally, **tabout** assumes that the table will be a basic table and checks to see if the cells contents have the correct entries ( $f_{\text{req}}$ row col etc). By telling **tabout** that the table is a summary table, this checking process includes checks for the various summary statistics and the variables in the data set. The sum option is essential if you wish to produce a summary table.
- stats allows you to include additional information based on the various statistics available in tabulate. Note that, unlike tabulate, **tabout** requires that you enter the full term (and not an abbreviation) and will only allow *one* statistic in a table. You must enter chi2, not just chi.
- npos determines where the 'n' information will be place. The various 'n' options (npos nlab nwt nnoc) provide sample counts for the table. You need only enter one of these options for the 'n' to be included. For the options you have not entered, **tabout** places make use of the default values. **A cautionary note**: if you select npos(row) and are using multiple panels, the n counts you see at the bottom of the table reflect only those observations included in the bottom panel. They may not be accurate n counts for panels higher in the table, depending on whether there are missing observations in the bottom panel's vertical variable.
- lab determines the label for the 'n' counts. The default for  $\cot$  and  $\cot$  positions is a simple uppercase N; for the lab position it is  $(n=\#)$  where # stands for number; and for the tufte position it is (#%). You can change all of these except the tufte position (which is fixed), and if you wish to alter the lab position, use the # symbol to indicate where the number should go. For example,  $pos(lab)$  nlab(Sample count=#). The npos(tufte) option provides a convenient way of displaying a percentage breakdown, rather than a count, for the main 'vertical' variables. The name comes from the approach adopted by Edward Tufte in his construction of a 'supertable', which he designed for the *New York Times* in 1980 (2001, p. 179).
- nwt indicates that the 'n' count be weighted by this variable. This can be useful for producing population estimates in a table, rather than just sample counts. Note that **tabout** always uses Stata's iweight option for this weighting.
- nnoc stands for n-no-comma and turns off the comma in the 'n' count. Because **tabout** does not provide a format option for 'n' counts (decimal points don't really make sense here), the default behaviour is to include commas. The nnoc option over-rides this default behaviour.
- noffset stands for n offset and determines where the n counts should be placed. The default is 1, which means the n counts will be in the first data column and/or the first data row in a table. Setting  $\text{nof } f(2)$  for example, allows you to shift the n counts further along (or down) in the table, into either the second data column or the second data row. If you are using block layouts ( $l$ ayout $(cb)$  or  $l$ ayout $(rb)$ ), the noffset option applies to blocks rather than individual columns or rows. The example below makes this clearer.
- svy tells **tabout** that the cell contents include survey output, and so the checking procedure (mentioned earlier) looks for things like se, ci and so forth. You must turn on svy is you wish to include survey output in your table.
- sebnone stands for se-brackets-none and tells **tabout** to suppress the parentheses which normally surround the standard errors.
- cibnone stands for ci-brackets-none and tells **tabout** to suppress the square brackets which normally surround the confidence intervals.
- cisep stands for ci-separator and tells **tabout** to replace the default (which is a comma) by whatever the user enters (for example, a dash).
- ci2col stands for ci-in-two-columns and tells **tabout** to place the lb and ub estimates in two columns (as it normally does), and to place a '[' and a ', in the first column, and a ']' in the second column. This can be useful for layout in a word processor, because the first column can be right aligned (to the comma) and the second column can be left aligned, and it appears that you have a single column for your ci, which is neatly aligned according to the commas. Note that if you select ci in the cells, **tabout** normally places both the lower bound and the upper bound in a single cell and includes brackets and separator. The ci2col does not apply in this case. For it to work, you need to specify the upper and lower bound options, for example: cell(freq lb ub) ci2col.
- percent tells **tabout** that the svy output should be shown as percentages, not proportions. This follows the default behaviour of svy:tab.
- level specifies the level for the svy estimates. The default is 95%.
- pop specifies that a weighted population estimate should be provided for the n in the table, rather than the sample size. This option makes use of the weight specified by the nwt option. This makes the svy option work the same as the  $nwt$  option with non-survey tables. To get weighted estimates, rather than sample counts, you need to specify both  $nwt$  and  $pop$ . The weight specified in  $_{\text{nwt}}$  may be the same as that used when you syyset your data, or it may be different. You may want the estimates in the table weighted by 'effective sample size' weights, while you want your n row or column to show population estimates based on 'expansion' weights.
- total tells **tabout** what labels to use for totals. The 'vertical' total comes first, the 'horizontal' second. The default labels for these variables are 'Total'. If there are spaces in either of the labels which you wish to enter, use underscores. For example, total (All persons Total).
- ptotal tells **tabout** how to treat the totals for each panel, when you have multiple panels in a table. The default behaviour is to show all totals, but this can sometimes be repetitive, so you can specify  $ptotal(single)$  to have a single total row shown at the bottom of the table. You can also turn off all totals with ptotal (none).
- h1 through to h3 over-ride the default headings for a table. If you choose to use these, there are a couple of requirements. If you have selected either  $t_{ex}$  or  $htm$  as your output style, you are responsible for all the various code needed. **tabout** does not make *any* adjustments to what you enter, it just outputs it as it finds it. If you have chosen tab, csv or semi as your output style, you must enter a delimiter to indicate where the columns are in your heading. Unlike the usual **tabout** practice, you do not need to worry about spaces in your titles (no need for underscores!) because this column delimiter takes care of things. However, the number of delimiters must match the number of columns in the table or the headings may be out of alignment. You might enter:  $h2( |$  Very good  $|$  Good  $|$ Bad | Very bad | Total | N) and the first column heading would be empty, and the

remaining columns would have the appropriate labels. Note that the  $p_{\text{pos}}(col)$  option usually places the nlab on the h2 line so you may need to include this yourself in your h2 label, as in the example just given. To suppress the display of any of these headings, enter 'nil' into the appropriate option (for example,  $h3(nil)$ ). While it is rare to write headings longer than 256 characters, problems have been reported when this limit is exceeded.

- style The default is  $style$  (tab), which is useful for importing into spreadsheets or word processors. Note that the first row always has the correct number of tabs, even when a single title is involved. This helps other applications parse the table correctly. Note also that the repetition of labels in headings can be easily dealt with by using a 'merge cells' command in your spreadsheet or word processor. The style(csv) and style(semi) options are useful for importing into spreadsheets (like MS Excel) because the file generally opens immediately as a spreadsheet. Note, however, that some spreadsheets ignore trailing 0s, so this may muck up your neat formatting. To avoid this, export the table from **tabout** as style(tab) and use the wizard in your spreadsheet to indicate that all columns are 'text' rather than 'general'.
- lines indicates how much space (for  $style(tab)$ ,  $style(csv)$  and  $style(semi)$ ) or how many lines (for style(tex)) should separate tables between panels. The default is single.
- font only applies to style(tex) and style(htm) and provides bold and italic fonts for the 'vertical' variable names and the 'horizontal' variable names and value labels. The totals are also given this font. You can also use the h1 to h3 options to manually set up fonts for your titles.
- bt only applies to users of  $EEx$ , and requires that you have the booktabs package installed. This allows the use of the toprule, midrule and bottomrule commands, rather than the usual hline command. It produces more pleasing output.
- rotate only applies to users of ETEX, and can be used to rotate the 'horizontal' variable's labels through whatever angle is entered in this option. For example, rotate(60) produces quite a pleasing effect. You will also need to include the following ETEX code (courtesy of **goossens1997** ) in your document's preamble:

*LaTeX code for rotation of table headings*

```
\newcommand{\rot}[2]{\rule{1em}{0pt}%
   \mathcal{O}(\mathbb{C}[C])
```
- cl1 and cl2 only apply to users of ET<sub>E</sub>X, and also requires that you use the booktabs package in your LATEX document. These options can be used to place horizontal lines which span several columns (called, column lines, hence cl) and which are placed between the first and second heading rows, and between the second and third heading rows (hence two sets). You enter the column numbers which you wish to span, separated with a dash. For example, to place a line under the 'horizontal' variable's name, you might enter:  $c11(2-6)$ in a table with six columns. If you are entering lines spanning blocks of columns (2-4 5- 7), you might need to fine tune the gap between them using  $\text{cltr1}$  and  $\text{cltr2}$ . By default, whenever you specify either of the cl options, **tabout** places a small gap (0.75em) between adjacent lines.
- cltr1 and cltr2 stand for column-line-trim, and allow you to specify an amount of trim to be applied to the left side of the  $c11$  or  $c12$  lines which you have entered. You can specify the amount in whatever acceptable tex measurement you like. For example: c12(2-3 4-5) 6-7) cltr2(1.5em). As just noted, the default amount is 0.75em.
- body is used to insert some basic html or ETEX code above and below the table. This allows you to view the table without further coding.
- topf and botf allow you to insert code stored in files which **tabout** can insert above and below the tables. These are particularly useful for html and ETEX users, and allow you to control the layout of the tables more precisely. All users will find them useful as a way of inserting additional information above and below the table, such as notes, populations, data sources (for the bottom of the table) and titles (for the top of the table).
- topstr and botstr contain text which you can pass to the topf and botf files. This text will be inserted into the files where ever the placeholder (default #) has been placed. Note that each placeholder must be on a separate line in these files. The strings designated in the topstr and botstr must be separated with the pipe delimiter (or other user-chosen delimiter) if there is more than one block of text being passed.
- psymbol stands for placeholder-symbol and can be any symbol the user chooses. The default is # and it provides a 'placeholder' in the stored files (the topf and botf) which **tabout** places above and below the tables.
- delimit can be any symbol the user chooses. The default is the pipe delimiter as shown in the earlier example. It is used to specify columns within the h1 to h3 options, and for separating the contents of the topstr and botstr options.
- dpcomma specifies that **tabout** should use commas for decimal points and periods (full-stops) for thousand separators. This style is common in many European countries. This option affects the presentation of both the tabular output and the statistics when these are requested (such as chi2).
- money indicates the currency to be used if you have chosen the money format. For example, format (2m) money( $\epsilon$ ). You can enter any symbol that your keyboard allows. For LaTeX users, you can enter any text which LaTeX accepts, though you may need to include quotes.
- mi specifies that **tabout** should display missing values. This works the same as the mi option in Stata's tabulate command.
- sort specifies that **tabout** should display values in oneway tables in descending order of frequency. This works the same as the sort option in Stata's tabulate oneway command. Note that if you issue this for a twoway table, you will receive an error message. This is because **tabout** is built on top of tabulate and the latter does not support sorting in twoway tables.
- chkwtnone prevents **tabout** from checking the legality of your weights. Stata commands will not allow you to use non-integer frequency weights and **tabout** normally checks for this. You can over-ride this behaviour with the tt chkwtnone option. Note that this option does not stop Stata itself from refusing to use non-integer frequency weights.
- debug shows you most of the underlying Stata commands (though not for summary tables) from which the tables are built. This can be useful for confirming your results.
- noborder only applies to html output, and determines whether the table and cells should be surrounded by borders. This only applies when the body option is turned on.
- show determines what will be seen on the screen. The show (all) option displays the final table output as well as the Mata string matrices which are used to build this final output. The contents of these matrices may not exactly match the final output, in terms of formatting and labelling. The show (none) option suppresses all output except for the name of the file to which the table has been exported. The default option is to show the output which has been sent to a file. It may look messy on the screen, but open it in the appropriate application to check it first before panicking.

wide is used in conjunction with show(all) and specifies the width of the columns in the Mata matrices. The default is 10 spaces. Note that even if you reduce this to a very small number, **tabout**will always increase the width of the columns to accommodate the widest cell entry in the data.

# **Some examples**

If you want to dive straight into the examples, please read this paragraph first! The code which accompanies all the examples below has a line rep /// somewhere in the middle. If you are a user who only wants delimited text files—that is, you're not a LATEX user—don't use the code below this line. The code from  $\text{style}\text{tryle}$  (tex) onward is for ETEX users. If you're uncertain, just look at the ancillary files for **tabout**: *examples\_tab.do* which contains all the code for tab-delimited output (the default) and the file *examples\_tex.do* which contains all the code for LATEX output.

In the following examples I present some tables based on several of Stata's shipped datasets, though they mainly draw on the *nlsw88.dta* dataset. This is a handy dataset for illustration because it has so many categorical variables (apologies to those with a more medical inclination to their stats.). All these shipped datasets can be loaded with the sysuse command. In the case of the *nlsw88.dta*, a weight variable was also constructed (using a random number multiplied tenfold) so as to demonstrate the svy option.

A note on the examples and typefaces. In the discussion up to now, and in the syntax and options sections above, this tutorial has followed the Stata convention and shown the command options in the same way they are presented in the Stata manual.<sup>5</sup> However, for clarity and readability, from now on the typeface departs from the Stata convention in a couple of ways. References to other Stata commands are in the normal roman font, but are **bolded** and references to **tabout's** own options are in a **sans serif blue font** (Urbana SemiBold for those interested). This makes it easy to discern what the **tabout** options are, which should make it simpler when it comes to checking the options section when you want to read more about a particular feature.

A brief note on abbreviations is also worth making. In the examples which follow I use the full wording in the first part of the example code so that users will know what is going on. This even applies to variable names, for example, using 'occupation' rather than the much shorter, 'occ'. However, as the examples continue, I begin to use the abbreviations. If you're not sure about this, check the syntax diagram where the underlining indicates the abbreviated version of an option.

While the actual **tabout** syntax (the code) in the following examples does follow the Stata convention of using a fixed typewriter font, the background is shown as a grey shading. This makes it easier for the casual reader to see what is going on. In addition all of these blocks of syntax are labelled so that they directly relate to the example output. The output itself is shown in a blue sans serif font. Cutting and pasting from these blocks of syntax into Stata should produce the same results as you see in this tutorial. A word of warning though. If you cut and paste from a PDF file (like this tutorial) quotation marks may not copy correctly and you may come to grief with macros, since Stata requires you to distinguish between the back quote and the normal quote. This warning mainly applies to the Tips and Tricks section, where macros are used a fair bit.

For LATEX users, copying and pasting the code should produce identical results to those shown in this tutorial if you run the whole block. The only change you will need to make is to replace *table1.txt* with *table1.tex* etc. The surrounding  $E$ T<sub>E</sub>X table commands are not shown, but are found in the top file and bottom file text shown after the examples section of this tutorial. Once you create these files and place them in your own working directory, you should not need to worry about them again.

⁵ The only exception to this has been that the word **tabout** has been presented in bold roman font throughout this tutorial, rather than the fixed typewriter font normally used for Stata commands.

For those wanting tab delimited output, stop at the line 'replace' and ignore the remaining  $ETr X$ specific code. In order to get the nice layouts and formats you see here, you'll need to fiddle with your spreadsheet or word processing format controls. Finally, the replace option is redundant if you are only running these blocks of code once (so just ignore the error message).

If you prefer not to cut and paste from this tutorial, there are ancillary files which should install when you first install **tabout** from the SSC archives. These are example do-files which you can directly run in Stata. These files do not contain abbreviations and show the full name of all **tabout** options. There are two files, which are just different versions of the same set of examples:

- 1. *example\_tex.do*: which has all the code shown in these examples (that is, the additional LTEX options) and which sends the output to tex files; and
- 2. *example\_tab.do*: which has the first part of the code (up to the replace line), and which sends output to tab-delimited text files.

There are also two other ancillary filles—*top.tex* and *bot.tex*—which are used extensively in the LATEX examples. There is a discussion of these files on page 33 below. You can either create your own version of these files, or use the versions included here.

While it might appear from the following examples that the top file and bottom file options are only useful for ETEX and html users, this is not the case. All of these examples show the source of the data as a note at the bottom of the table, and this device may be useful to all users. Indeed, encapsulating titles, notes, sources, populations, weighting information, and so forth within the code which produces a table is a very good practice, and is particularly useful for the batch production of tables, where copying such information bit-by-bit is error prone.

If you are a tab-delimited or csv user, have a look at the code for the contents of these files at the end of this tutorial and you will see how you can also make use of top files and bottom files for including extra information with your tables. Just ignore the LTEX verbiage and focus on how the # symbol is used. This is the key to passing variable information, such as the population description for a table, to a fixed set of phrases which are the same in all tables. For example, the phrases "Notes: Estimates weighted. Source: mysurvey." might be repeated for all your table, while phrases like "Population: All males over 21 year of ages" might vary between different tables. By using a simple bottom file (with the contents of the fixed phrases) and then adding the # symbol at the end, you could then pass different 'arguments' (the phrases which vary) to the information which will print at the bottom of your table.<sup>6</sup>

⁶ Note that while the examples in this tutorial just show the use of one argument being passed to a file, you can use multiple arguments. Just add as many # symbols as you need. However, make sure each # symbol is on a new line in your top and bottom files. Inside your **tabout** syntax, just use the pipe delimiter (or your defined symbol) to separate all the arguments.

# **Basic tables**

While **tabout** is based closely on **tabulate**, it goes a bit beyond it. Not only can you specify the **cells** contents in any order you please—and they will display in that order—but you can also use cumulative percentages inside twoway tables. The following table illustrates this possibility.

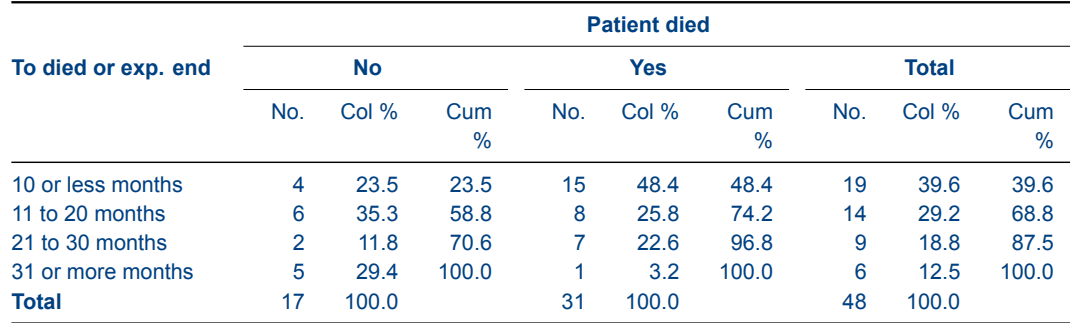

### **Table 1: Example of simple cross tabulation**

*Source:* cancer.dta

#### *Stata code for Table 1*

```
sysuse cancer, clear
la var died "Patient died"
la def ny 0 "No" 1 "Yes", modify
la val died ny
recode studytime (min/10 = 1 ''10 or less months") ///
            (11/20 = 2 "11 to 20 months") ///
            (21/30 = 3 "21 to 30 months") ///
            (31/max = 4 "31 or more months") ///
            , gen(stime)
la var stime "To died or exp. end"
tabout stime died using table1.txt, ///
cells(freq col cum) format(0 1) clab(No. Col_% Cum_%) ///
replace ///
style(tex) bt cl1(2-10) cl2(2-4 5-7 8-10) font(bold) ///
topf(top.tex) botf(bot.tex) topstr(14cm) botstr(cancer.dta)
```
After some recoding to improve presentation, this syntax illustrates a number of features of **tabout**. The **format** option only needs two entries, and the third item in the cell contents (the cumulative percentage) is automatically assigned the second format. The underscores are used in the clab option to indicate spaces. In the ET<sub>E</sub>X output, the top file and bottom file options are used to pass the necessary ETEX code to the table. There is more discussion about this at the end of the examples section.

### **Table 2: Example of cross tabulation using panels**

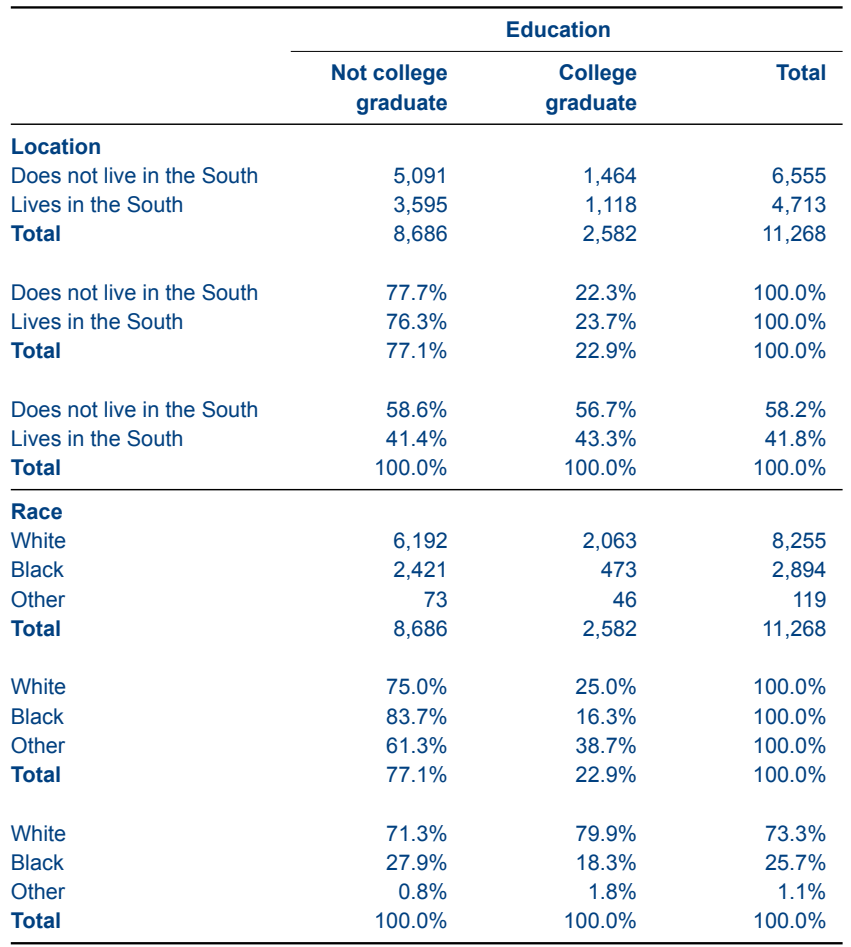

*Source:* nlsw88.dta

Because most documents are in portrait mode, rather than landscape, fitting multiple columns into tables is always a challenge. One answer provided by **tabout** is the *row block layout* (**layout(rb)**) which makes for efficient use of page space. The underscores are used in **clab** to indicate blanks, and thereby remove redundant titles. This is partly because the format option (**format(1p)**) has added percent symbols to the data and the 100% indicate which are row percentages and which are column percentages.

#### *Stata code for Table 2*

```
sysuse nlsw88, clear
la var south "Location"
la def south 0 "Does not live in the South" ///
            1 "Lives in the South"
la val south south
la var race "Race"
la def race 1 "White" 2 "Black" 3 "Other"
la val race race
la var collgrad "Education"
```

```
la def collgrad 0 "Not college graduate" 1 "College graduate"
la val collgrad collgrad
gen wt = 10 * runiform()tabout south race collgrad [iw=wt] using table2.txt,, ///
cells(freq row col) format(0c 1p 1p) clab(\_ \_) ///
layout(rb) h3(nil) ///
replace ///
style(tex) bt font(bold) cl1(2-4) ///
topf(top.tex) botf(bot.tex) topstr(11cm) botstr(nlsw88.dta)
```
#### **Table 3: Same example but with rotation (LaTeX users)**

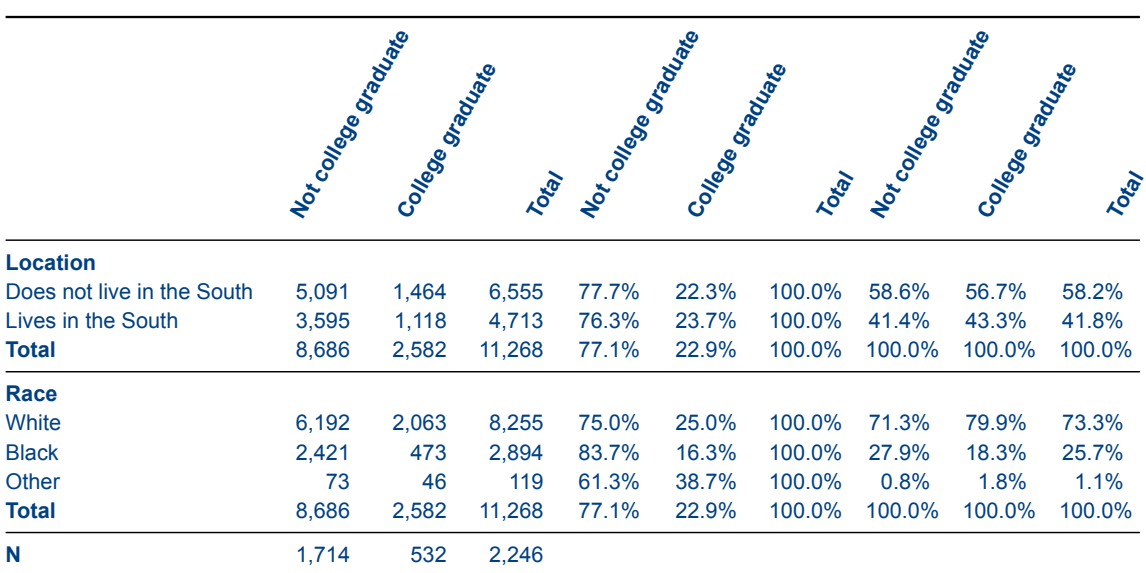

*Source:* nlsw88.dta

This table shows how the column block layout **layout(cb)** can be used effectively. It does rely, however, on a ETEX option (label rotation) to fit everything into the limited horizontal space. (Users of word processors and spreadsheets can emulate this manually, using their cell 'text direction' menu item.) This table also shows the use of the 'n' option, with the sample counts placed at the bottom of the table, using **npos(row)**.

```
Stata code for Table 3
```

```
sysuse nlsw88, clear
la var south "Location"
la def south 0 "Does not live in the South" ///
             1 "Lives in the South"
la val south south
la var race "Race"
la def race 1 "White" 2 "Black" 3 "Other"
la val race race
```

```
la var collgrad "Education"
la def collgrad 0 "Not college graduate" 1 "College graduate"
la val collgrad collgrad
gen wt = 10 * runiform()tabout south race collgrad [iw=wt] using table3.txt, ///
cells(freq row col) format(0c 1p 1p) layout(cb) h1(nil) h3(nil) npos(row) ///
replace ///
style(tex) bt font(bold) rotate(60) ///
topf(top.tex) botf(bot.tex) topstr(15cm) botstr(nlsw88.dta)
```
LATEX users will need to make sure they have the following block of code in their document preamble if they wish to make use of the label rotation option.

*LaTeX Code for rotation of table headings*

```
\newcommand{\rot}[2]{\rule{1em}{0pt}%
    \makebox[0cm][c]{\rotatebox{#1}{\ #2}}}
```
#### **Table 4: Same example illustrating noffset option**

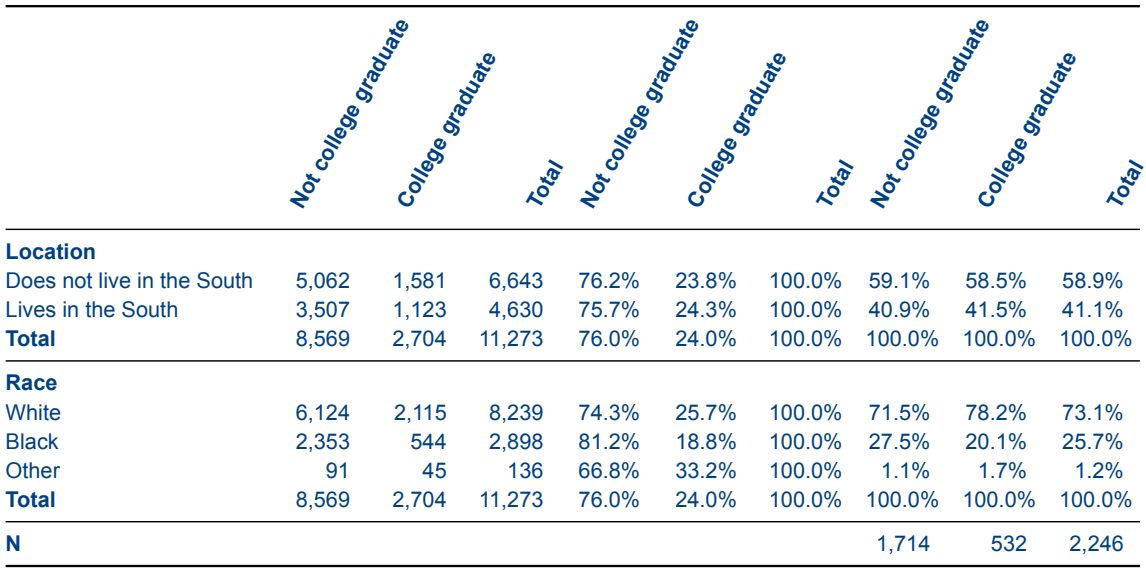

*Source:* nlsw88.dta

This table reproduces the last one, but shows the effect of the **noffset** option. A common layout is frequencies first, then either column or row percentages, so it often makes more sense to 'line up' the n counts below the column percentages. The **noffset** option allows you to 'shift' the n counts along to line up under a column (or column block) of your choosing. In this example, the **noff(3)** shifts the n counts into the third block. If you weren't using the **layout(cb)** option and allowed the data to be in alternating columns (eg. freq row col freq row col etc), then the effect of **noff(3)** would be to place the n counts in the third alternating column: blank blank n blank blank n etc. Keep in mind that **noffset** refers to the data columns and rows, ignoring labels and headings (since to be precise, the first column always has labels in it). If you are using the **npos(row)** or **npos(rb)** options, the same principles apply (just read 'row' instead of 'column' in the above explanation). (Note that from here on, I begin to introduce abbreviations for options which have appeared several times.)

```
Stata code for Table 4
```

```
sysuse nlsw88, clear
la var south "Location"
la def south 0 "Does not live in the South" ///
            1 "Lives in the South"
la val south south
la var race "Race"
la def race 1 "White" 2 "Black" 3 "Other"
la val race race
la var collgrad "Education"
la def collgrad 0 "Not college graduate" 1 "College graduate"
la val collgrad collgrad
gen wt = 10 * runiform()tabout south race coll [iw=wt] using table4.txt, ///
c(freq row col) f(0c 1p 1p) lay(cb) h1(nil) h3(nil) npos(row) ///
noffset(3) ///
rep ///
style(tex) bt font(bold) rot(60) ///
topf(top.tex) botf(bot.tex) topstr(15cm) botstr(nlsw88.dta)
```
### **Table 5: Cross tabulation illustrating use of npos option and stats option**

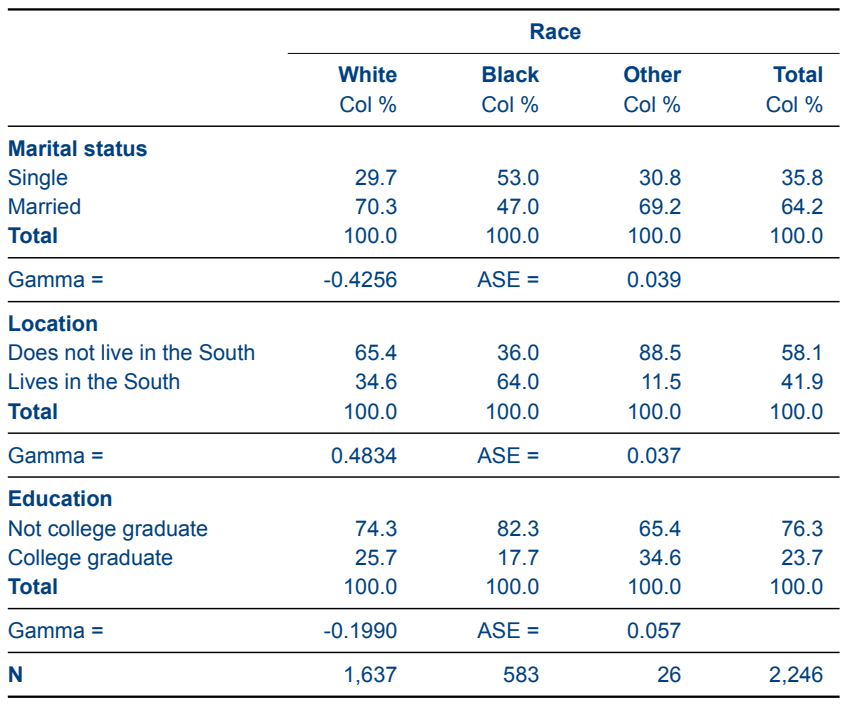

*Source:* nlsw88.dta

As with **tabulate**, **tabout** allows you to include various statistics at the bottom of your tables. Unlike **tabulate**, however, only one statistic can be included with each table. Note the use of the **npos(row)** option here to provide row counts.

#### *Stata code for Table 5*

```
sysuse nlsw88, clear
la var south "Location"
la def south 0 "Does not live in the South" ///
             1 "Lives in the South"
la val south south
la var race "Race"
la def race 1 "White" 2 "Black" 3 "Other"
la val race race
la var married "Marital status"
la def married 0 "Single" 1 "Married"
la val married married
la var collgrad "Education"
la def collgrad 0 "Not college graduate" 1 "College graduate"
la val collgrad collgrad
gen wt = 10 * runiform()tabout married south coll race using table5.txt, ///
c(col) f(1) clab(Col_%) stats(gamma) npos(row) ///
```

```
rep ///
style(tex) bt font(bold) cl1(2-5) ///
topf(top.tex) botf(bot.tex) topstr(11cm) botstr(nlsw88.dta)
```
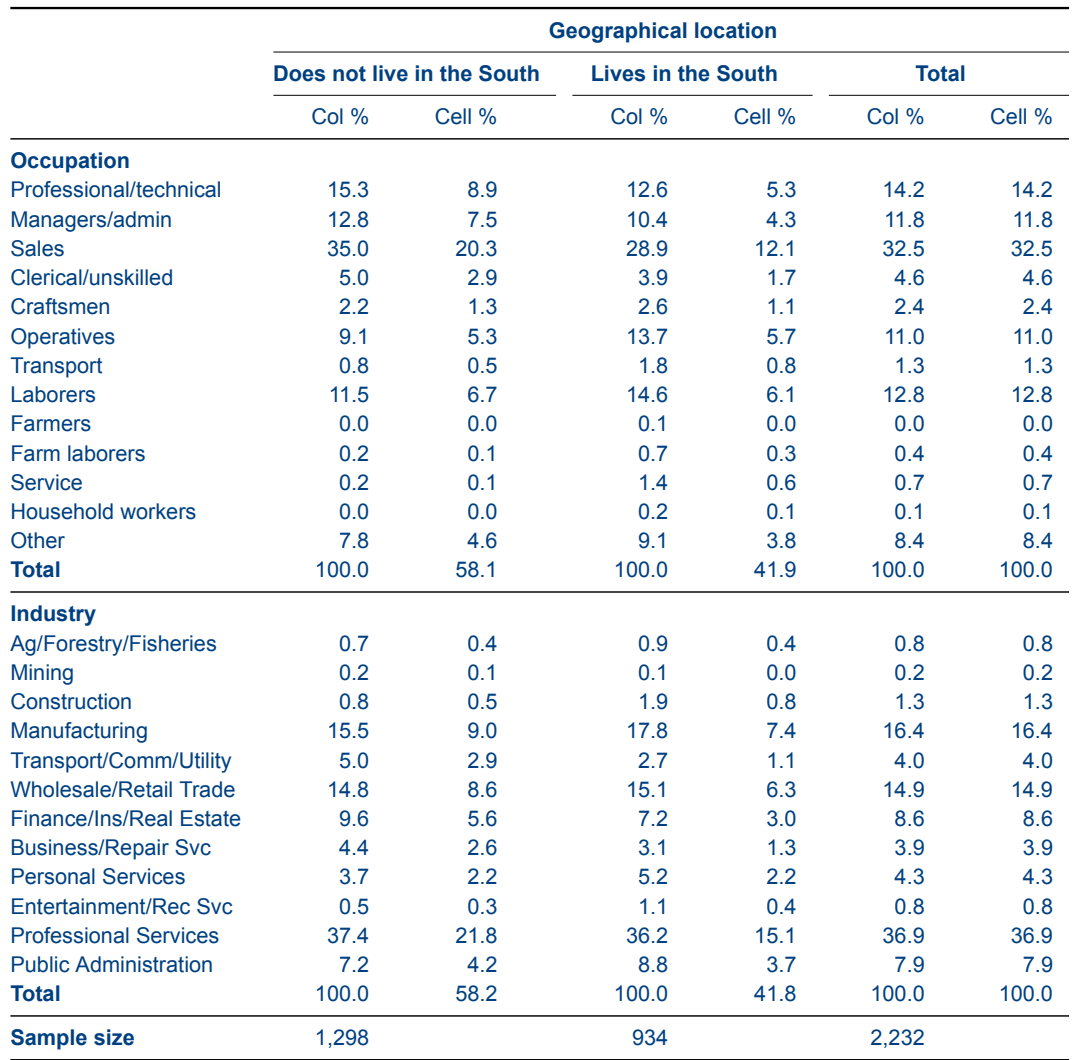

### **Table 6: Cross tabulation illustrating use of nlab and clab options**

*Source:* nlsw88.dta

There are several ways to change labels in **tabout**. A simple way is to temporarily recode variables labels. In this example, south is redefined to 'Geographical location'. When it comes to **tabout's** 'built-in labels', these can be changed with the **nlab** and **clab** options. Using the **nlab** option allows you to change the default label for the n counts to something other than 'N', such as 'Sample size'. For the column labels, the **clab** option allows you change the default to anything you like. You do need to use underscores to indicate spaces in the **clab** option. This departs from standard Stata practice, but is a much simpler method of indicating spaces.

```
Stata code for Table 6
```

```
sysuse nlsw88, clear
la var south "Geographical Location"
```

```
la def south 0 "Does not live in the South" ///
            1 "Lives in the South"
la val south south
la var industry "Industry"
la var occupation "Occupation"
tabout occupation industry south using table6.txt, ///
c(col cell) f(1) clab(Col_% Cell_%) npos(row) nlab(Sample size) ///
rep ///
style(tex) bt font(bold) cl1(2-7) cl2(2-3 4-5 6-7) \frac{1}{1}topf(top.tex) botf(bot.tex) topstr(14cm) botstr(nlsw88.dta)
```
#### **Table 7: Same table illustrating column block layout option (cb) and dpcomma option**

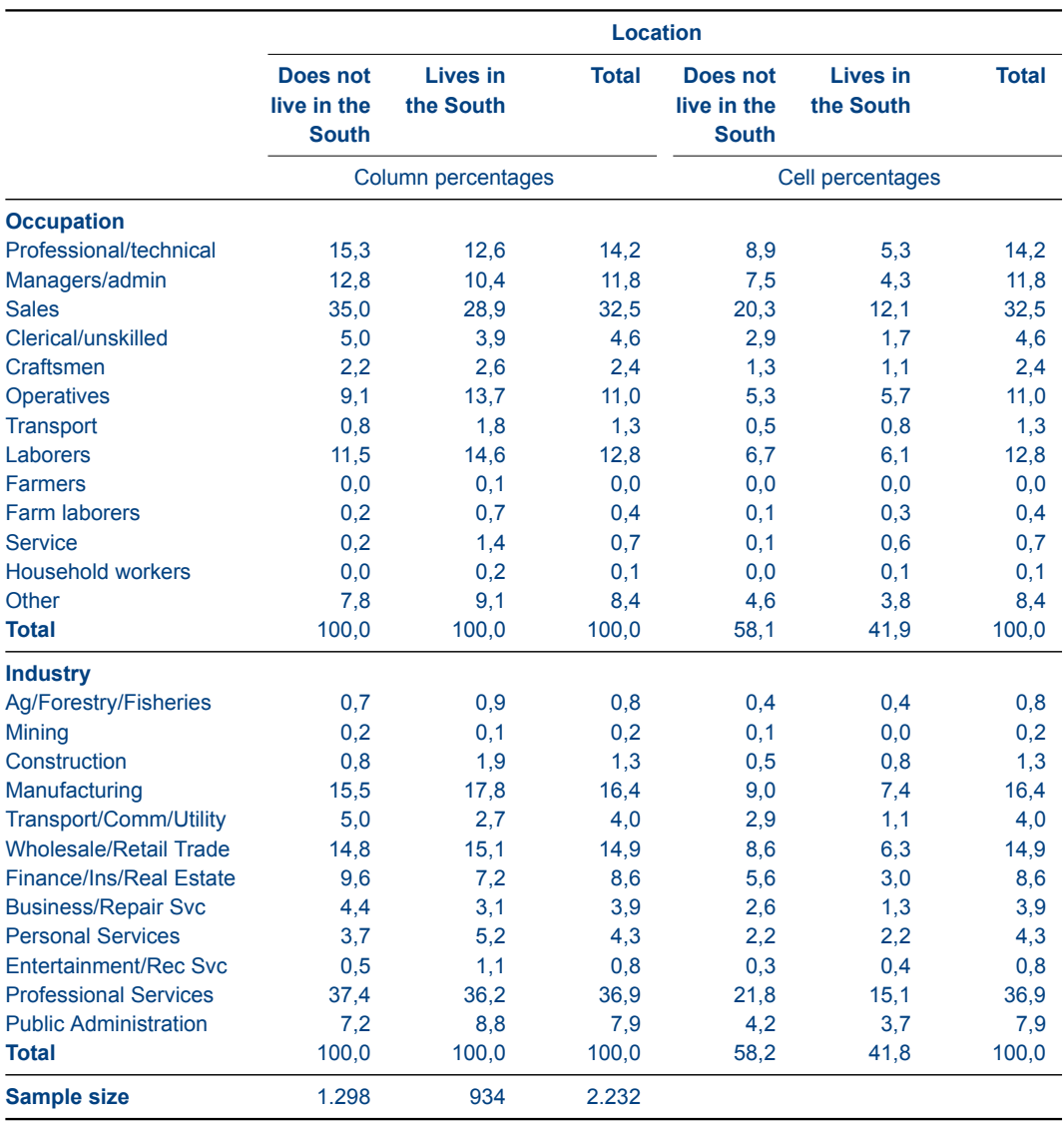

*Source:* nlsw88.dta

While Table 6 looks neat, cell percentages are more easily grasped as a block, so Table 7 duplicates the that table, but changes the layout to column block (**layout(cb)**). The table also illustrates one of the more recent additions to **tabout**: the **dpcomma** option (which can be abbreviated to **dpc**). This option replaces the period used for decimal points with a comma (and the thousands separator becomes a period, also called a full-stop).

```
Stata code for Table 7
```

```
sysuse nlsw88, clear
la var south "Location"
la def south 0 "Does not live in the South" ///
            1 "Lives in the South"
la val south south
la var industry "Industry"
la var occupation "Occupation"
tabout occ ind south using table7.txt, ///
c(col cell) f(1) clab(Col_% Cell_%) npos(row) nlab(Sample size) ///
lay(cb) dpcomma ///
rep ///
style(tex) bt font(bold) cl1(2-7) cl2(2-4 5-7) ///h3(& \multicolumn{3}{c}{Column percentages} & ///
\multicolumn{3}{c}{Cell percentages} \\) ///
topf(top.tex) botf(bot.tex) topstr(13cm) botstr(nlsw88.dta)
```
# **Basic tables with survey data**

## **Table 8: Survey data showing row percentages with confidence intervals**

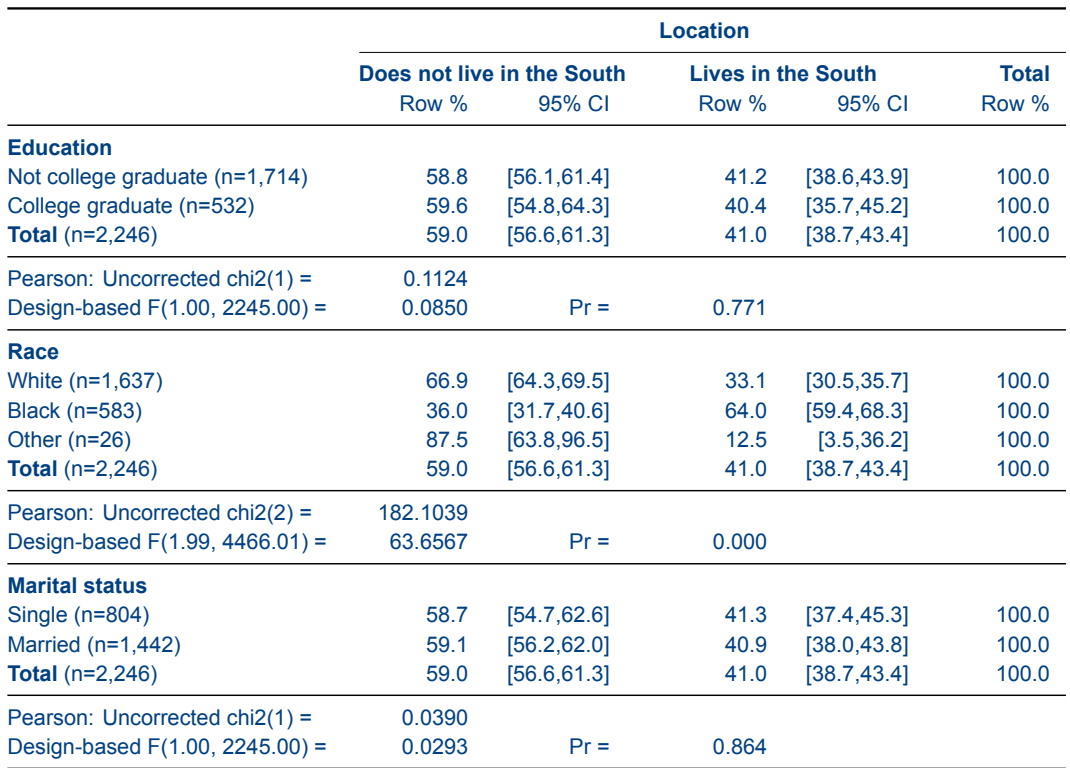

*Source:* nlsw88.dta

When it comes to survey data, confidence intervals are easily handled by **tabout**. The **c(row ci)** option indicates that CIs are required, and the default settings include square brackets and a comma separator (though the former can be removed and the latter modified using **cibnone** and **cisep( )**). The **percent** option also turns proportions into percentages. In this example, the survey chi2 results are also included. Note the use of the **npos(lab)** option to present n counts within the value labels of the vertical variables.

#### *Stata code for Table 8*

```
sysuse nlsw88, clear
la var south "Location"
la def south 0 "Does not live in the South" ///
             1 "Lives in the South"
la val south south
la var race "Race"
la def race 1 "White" 2 "Black" 3 "Other"
la val race race
la var married "Marital status"
la def married 0 "Single" 1 "Married"
la val married married
la var collgrad "Education"
```

```
la def collgrad 0 "Not college graduate" 1 "College graduate"
la val collgrad collgrad
gen wt = 10 * runiform()svyset [pw=wt]
tabout coll race married south using table8.txt, ///
c(row ci) f(1 1) clab(Row % 95% CI) svy stats(chi2) ///
npos(lab) percent ///
rep ///
style(tex) bt font(bold) c11(2-6) ///
topf(top.tex) botf(bot.tex) topstr(14cm) botstr(nlsw88.dta)
```
#### **Table 9: Same table illustrating the new dpcomma option and the cisep option**

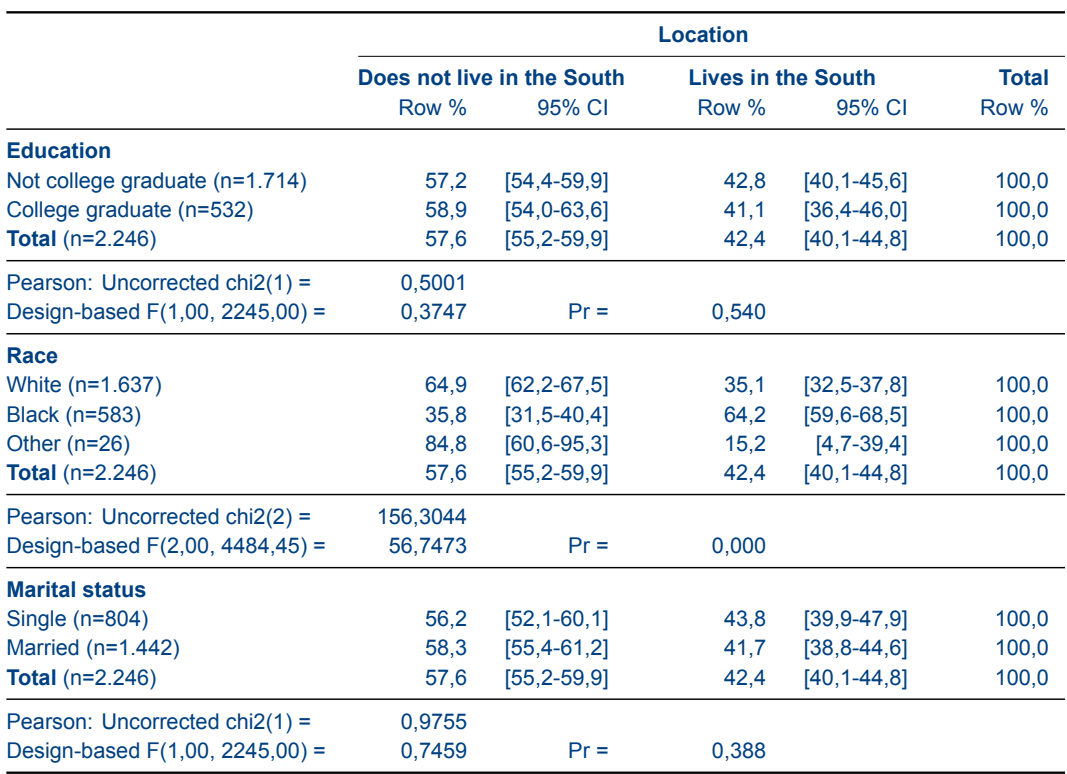

*Source:* nlsw88.dta

The **dpcomma** option (abbreviated to **dpc**) switches around periods and commas when it comes to decimal points. Obviously, for confidence intervals (as shown in Table 8) this can be confusing, so users will need to modify the CI separator. This is easily done with the **cisep** option, which in this example makes use of a dash.

```
Stata code for Table 9
```

```
sysuse nlsw88, clear
la var south "Location"
la def south 0 "Does not live in the South" ///
             1 "Lives in the South"
la val south south
la var race "Race"
la def race 1 "White" 2 "Black" 3 "Other"
la val race race
la var married "Marital status"
la def married 0 "Single" 1 "Married"
la val married married
la var collgrad "Education"
la def collgrad 0 "Not college graduate" 1 "College graduate"
la val collgrad collgrad
gen wt = 10 * runiform()svyset [pw=wt]
tabout coll race married south using table9.txt, ///
c(row ci) f(1 1) clab(Row_% 95%_CI) svy stats(chi2) ///
npos(lab) per dpc cisep(-) ///
rep ///
style(tex) bt font(bold) cl1(2-6) ///
topf(top.tex) botf(bot.tex) topstr(14cm) botstr(nlsw88.dta)
```
# **Summary tables**

Summary tables in **tabout** can be as simple as the following table, where two variables (inc and candidate) are cross-tabulated and the cell contents are based on the mean of another variable (pfrac). This is essentially the same as Stata's **table** command. Note that the **sum** option is required to indicate that this is a summary table.

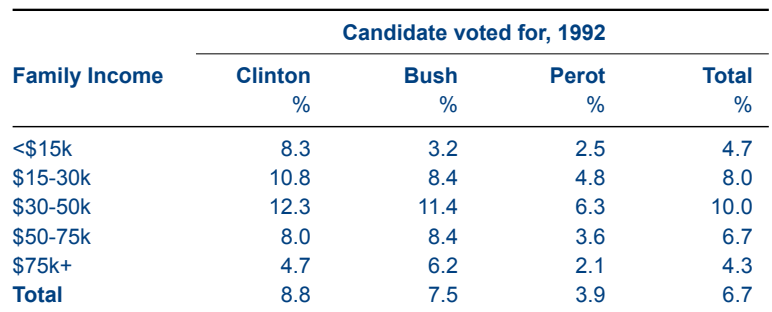

# **Table 10: Simple twoway summary table illustrating a table of means**

*Source:* voter.dta

#### *Stata code for Table 10*

```
sysuse voter, clear
tabout inc candidat using table10.txt, ///
c(mean pfrac) f(1) clab(%) sum ///
rep ///
style(tex) bt font(bold) cl1(2-5) ///
topf(top.tex) botf(bot.tex) topstr(12cm) botstr(voter.dta)
```
#### **Table 11: Twoway summary table illustrating inter-quartile range**

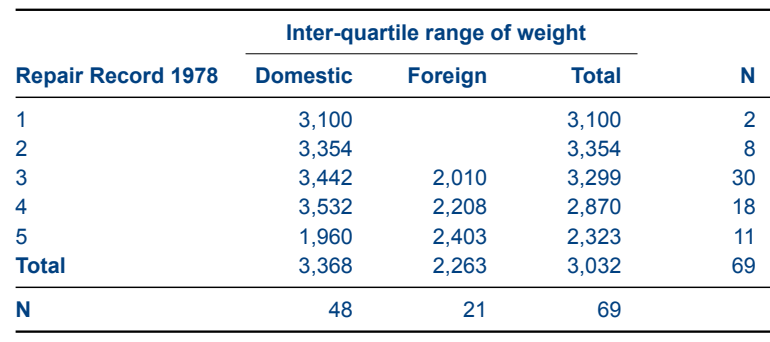

*Source:* auto.dta

Table 11 shows another example of a summary table, in this case the inter-quartile range. As mentioned earlier, this is but one of a large number of possible summary measures available with this option: N mean var sd skewness kurtosis sum uwsum min max count median iqr r9010 r9050 r7525 r1050 p1 p5 p10 p25 p50 p75 p90 p95 p99. Note that **tabout** works out that this is a twoway table and uses the last variable in the list (foreign) as the 'horizontal' variable.

#### *Stata code for Table 11*

```
sysuse auto, clear
tabout rep78 foreign using table11.txt, ///
c(mean weight) f(0c) sum h3(nil) npos(both) ///
rep ///
style(tex) bt font(bold) cl1(2-4) cltr1(.5em) ///
h1(& \multicolumn{3}{c}{\textbf{Inter-quartile range of weight}} \\) ///
topf(top.tex) botf(bot.tex) topstr(10cm) botstr(auto.dta)
```
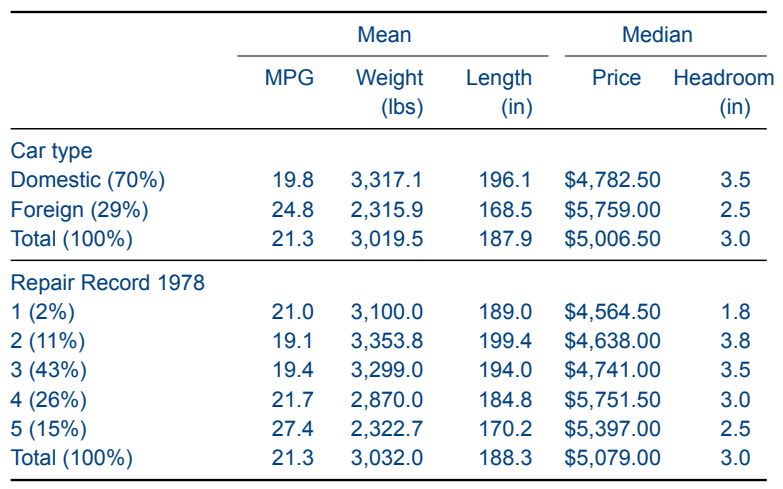

#### **Table 12: Oneway summary table illustrating multiple summary measures**

*Source:* auto.dta

This table illustrates a oneway summary table, but it is not necessary to specify **oneway** because **tabout** works this out from the **cells** contents. It is essential, however, to include the **sum** option to indicate that this is a summary table. While **tabout** only allows a single summary measure in a twoway table (as shown in Tables 10 and 11 above), if oneway tables are chosen **tabout** does not limit the number of summary measures you can use (though page space might). The **clab** option also shows the use of underscores to indicate spaces. Finally, the **npos(tufte)** option is shown.

#### *Stata code for Table 12*

```
sysuse auto, clear
```

```
tabout foreign rep78 using table12.txt, ///
c(mean mpg mean weight mean length median price median headroom) ///
f(1c 1c 1c 2cm 1c) ///
clab(MPG Weight_(lbs) Length_(in) Price Headroom_(in)) ///
sum npos(tufte) ///
rep ///
style(tex) bt cl2(2-4 5-6) cltr2(.75em 1.5em) ///
topf(top.tex) botf(bot.tex) topstr(10cm) botstr(auto.dta)
```
# **Summary tables with survey data**

### **Table 13: Twoway summary table with standard errors**

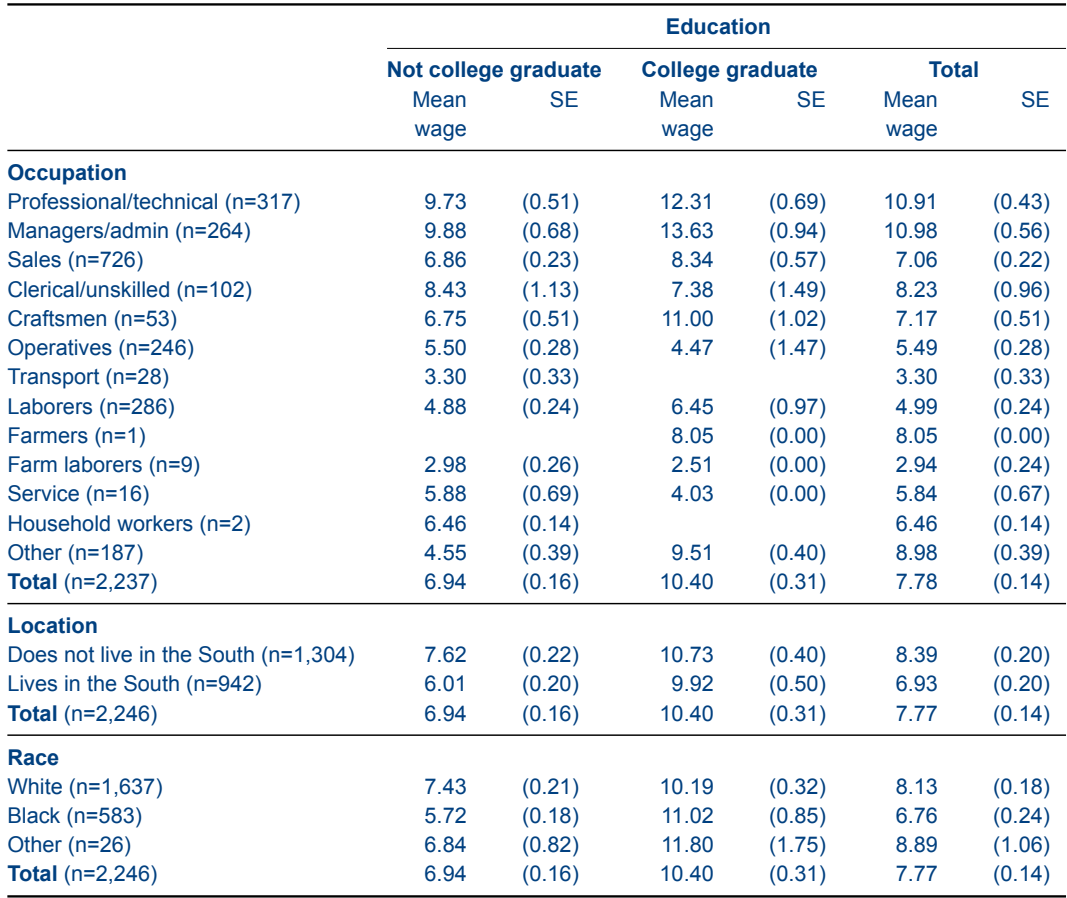

*Source:* nlsw88

When it comes to survey data, you can include standard errors and confidence intervals in your summary tables. You are, however, restricted to a single measure: the mean. This is because **tabout** uses Stata's **svy:mean** command. This table illustrates one approach to presenting standard errors. Note that you must include both the **sum** option and the **svy** option for tables like these.

#### *Stata code for Table 13*

```
sysuse nlsw88, clear
la var south "Location"
la def south 0 "Does not live in the South" ///
            1 "Lives in the South"
la val south south
la var race "Race"
la def race 1 "White" 2 "Black" 3 "Other"
la val race race
la var collgrad "Education"
la def collgrad 0 "Not college graduate" 1 "College graduate"
la val collgrad collgrad
```

```
la var occupation "Occupation"
gen wt = 10 * runiform()svyset [pw=wt]
tabout occ south race coll using table13.txt, ///
c(mean wage se) f(2 2) clab(Mean wage SE) ///
sum svy npos(lab) ///
rep ///
style(tex) bt c11(2-7) font(bold) //topf(top.tex) botf(bot.tex) topstr(14cm) botstr(nlsw88)
```
#### **Table 14: Twoway summary table with lower and upper CI bounds**

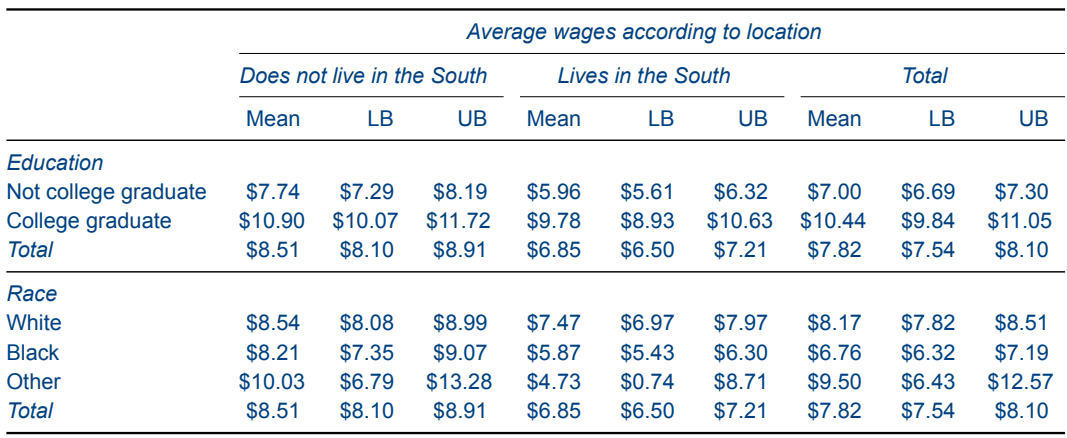

*Source:* nlsw88.dta

As well as a combined CI, **tabout** also allows for separate lower bound and upper bound estimates using the **lb** and **ub** options. This example also illustrates the money format (**f(2m))**. Currencies other than the \$ can be specified using the **money( )** option. In comparison to the earlier approach of relabelling the variable, in this example the **h1** option is used to change the default label for heading number 1. In the case of the tex output, the user must take responsibility for all of the ETEX code needed for this heading.

```
Stata code for Table 14
```

```
sysuse nlsw88, clear
la var south "Location"
la def south 0 "Does not live in the South" ///
            1 "Lives in the South"
la val south south
la var race "Race"
la def race 1 "White" 2 "Black" 3 "Other"
la val race race
la var collgrad "Education"
la def collgrad 0 "Not college graduate" 1 "College graduate"
```

```
la val collgrad collgrad
gen wt = 10 * runiform()svyset [pw=wt]
tabout coll race south using table14.txt, ///
c(mean wage lb ub) f(2m) svy sum ///
rep ///
style(tex) bt font(italic) cl1(2-10) cl2(2-4 5-7 8-10) ///
h1(& \multicolumn{9}{c}{\emph{Average wages according to location}} \\) ///
topf(top.tex) botf(bot.tex) topstr(14cm) botstr(nlsw88.dta)
```
#### **Table 15: Twoway summary table with standard errors and CIs in row layout**

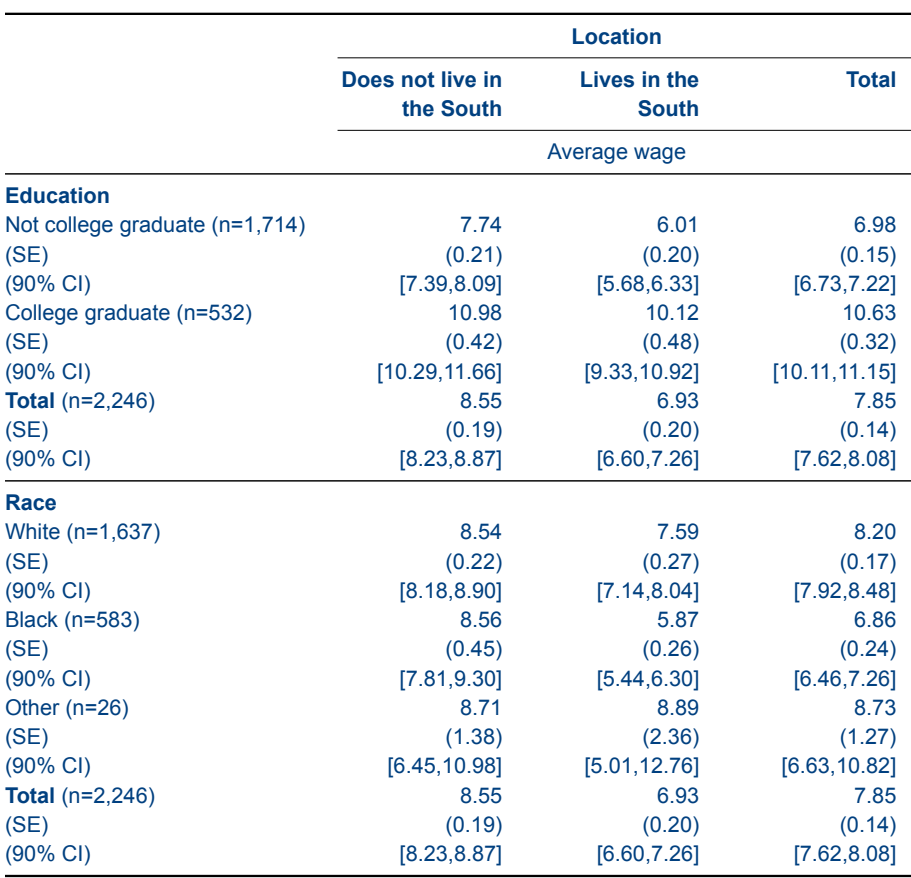

*Source:* nlsw88.dta

This table shows similar data, but with the layout designated as row. The **level** option (abbreviated to **l**) is inherited from Stata's survey commands and sets the confidence interval level. The default is 95%, so the option can usually be left out since this default is a very common one. Here, for purposes of illustration, the level has been changed to 90%, using **level(90)**.

Note the use of the first underscore in **clab(\_ (SE) (90%\_CI)** to indicate an empty label. This suits row layout where the value labels for the 'vertical' variables occupy the main part of the first row. Notice also the use of the **h3** option to place useful information above the data in the table. Normally, this line would be occupied by the SE and CI information, but the row layout leaves this line blank. You can either issue a **h3(nil)** to close up this blank line, or you can insert something useful.

In the syntax below, the **h3** line is shown in two versions: the first one for tab-delimited output and the second for tex output. If you are using **style(tex)** make sure you comment out the first occurrence of **h3**.

```
Stata code for Table 15
```

```
sysuse nlsw88, clear
la var south "Location"
la def south 0 "Does not live in the South" ///
            1 "Lives in the South"
la val south south
la var race "Race"
la def race 1 "White" 2 "Black" 3 "Other"
la val race race
la var collgrad "Education"
la def collgrad 0 "Not college graduate" 1 "College graduate"
la val collgrad collgrad
gen wt = 10 * runiform()svyset [pw=wt]
tabout coll race south using table15.txt, ///
c(mean wage se ci) f(2 2) sum svy npos(lab) lay(row) ///
level(90) clab(_ (SE) (90%_CI)) ///
h3( | Average wage | Average wage | Average wage) ///
rep ///
style(tex) bt c11(2-4) c12(2-4) font(bold) //h3(& \multicolumn{3}{c}{Average wage} \\) ///
topf(top.tex) botf(bot.tex) topstr(12cm) botstr(nlsw88.dta)
```
## **Table 16: Twoway summary table with low and upper bounds and example of nlab option**

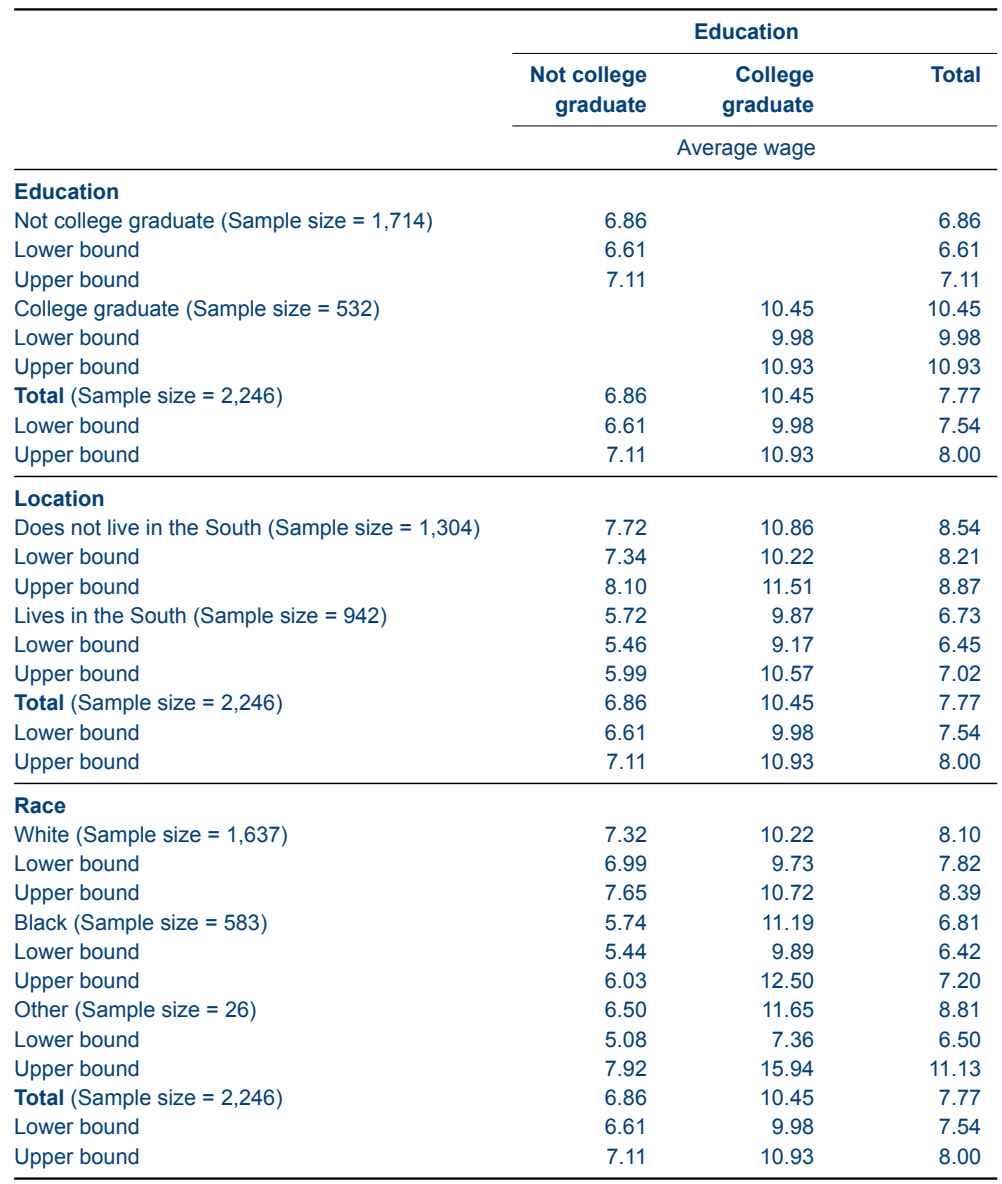

*Source:* nlsw88.dta

You can also imitate the **vertical** option in Stata's **svy:tab** by specifying **lb** and **ub** in your **cells** content. This is shown in Table 16. Another interesting feature of this table is the use of the **nlab** option, which embeds the n count inside a label. You need to use the # to indicate where you want the actual number to appear, in this case, after an equals sign and before the closing parenthesis.

Again, two versions for **h3** are shown. The tab-delimited version here differs from that in the last example. Deciding which to use depends on how you use your word processor or spreadsheet when it comes to merging cells which span columns. Whichever version you prefer, it is essential that you place the pipe symbols (or whatever you have defined as your delimiter) to indicate columns.

```
Stata code for Table 16
```

```
sysuse nlsw88, clear
la var south "Location"
la def south 0 "Does not live in the South" ///
             1 "Lives in the South"
la val south south
la var race "Race"
la def race 1 "White" 2 "Black" 3 "Other"
la val race race
la var collgrad "Education"
la def collgrad 0 "Not college graduate" 1 "College graduate"
la val collgrad collgrad
gen wt = 10 * runiform()svyset [pw=wt]
tabout coll south race coll using table16.txt, ///
c(mean wage lb ub) f(2 2) sum svy ///
npos(lab) nlab((Sample size = #)) ///
layout(row) 1(90) clab( Lower bound Upper bound) ///
h3( | | Average wage | )
rep ///
style(tex) bt c11(2-4) c12(2-4) font(bold) ///
h3(& \multicolumn{3}{c}{Average wage} \\) ///
topf(top.tex) botf(bot.tex) topstr(13cm) botstr(nlsw88.dta)
```
# **LaTeX file contents**

For the LATEX examples, the contents of the **topf(top.tex)** and **botf(bot.tex)** files are shown below. Note that the repetition of the **Y** symbol in the top file allows for up to 16 columns of data, but for tables with a smaller number of columns,  $\Delta E$ <sub>F</sub>X just ignores the additional symbols. This makes *top.tex* a useful generic file for use with **tabout**.

In case you missed the footnote and other comments earlier, you can pass more than one 'argument' or 'parameter' to **tabout** using these files. All you need to do is include extra placeholders (shown here as #, but you can redefine this symbol) in the bottom and top files where you want that argument placed. Then, inside your **topstr** or **botstr** code (which is part of the **tabout** syntax) you just place the different arguments, separated by the pipe delimiter (or another symbol of your choice). Keep in mind, however, that each placeholder (the #) must be on a new line in your top or bottom files.

Here is the ETEX code for these two files. You may prefer to indent some lines, depending on your preferred coding style.

*LaTeX code for top.tex file*

```
\begin{center}
\footnotesize
\newcolumntype{Y}{>{\raggedleft\arraybackslash}X}
\begin{bmatrix} \begin{array}{c} \text{begin} \text{aligned} \end{array} \end{bmatrix}\toprule
```
*LaTeX code for bot.tex file*

```
\bottomrule
\addlinespace[.75ex]
\end{tabularx}
\par
\scriptsize{\emph{Source: }#}
\normalsize
\end{center}
```
Here's an example of how this works. You may have noticed in the earlier examples of **tabout** code that the term 'botstr(nlsw88.dta)' appeared. This is the dataset source which is inserted into the 'Source: #' line shown in the *bot.tex* file code just above. This is then reproduced in the final table as: *Source:* nslw88.dta. The italics apply only to the word 'Source' because the ET<sub>F</sub>X coding for italics starts and ends before the # symbol. If you wanted the whole caption to be in italics, just include the # inside this block of italic coding (ie.  ${\text{Source: #}}).$ 

Finally, to reproduce the ETEX tables in this tutorial you will also need the following lines in your document preamble:

*LaTeX code required in preamble*

\usepackage{booktabs} \usepackage{tabularx}

# **Tips and Tricks**

# **Three-way tables with tabout?**

Here is the type of table which this trick produces, a cross-tabulation of union member by industry by race:

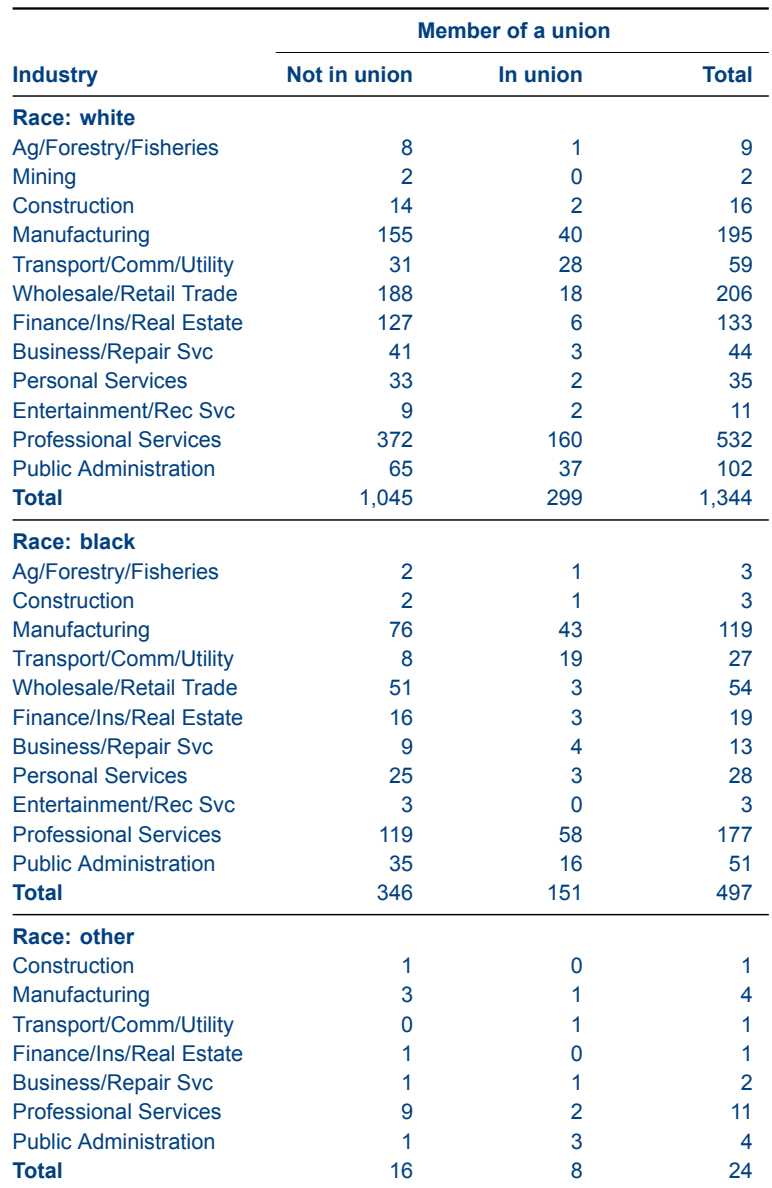

*Source:* nlsw88.dta

Unlike Stata's **table** command, **tabout** has never been able to produce three-way tables because it is based on Stata's **tabulate** command. Neither is **tabout** by-able. But this doesn't mean you can't do three-way tables in **tabout**. By using loops, and a few macros, it's reasonably straightforward to set up your do files to produce this kind of output. There's a bit of programming involved, but the skills are worth knowing for general Stata usage, so it's worth taking the time to learn these tricks.

To produce this kind of output, a number of steps are necessary. First, at the conceptual level, you need to understand how it's possible for a loop to produce a three-way table. The following short example demonstrates this, and then shows how to implement it in **tabout**.

Load the Stata built-in dataset **nlsw88**, and then run the following **tabulate** code to see how this trick works. The core of this trick is Stata's **levelsof** command which allows you to step through each of the values in the variable which is your 'by' category. **levelsof** is a very neat command which allows you to grab a sorted list of the unique values of a variable, and to then assign that list to a macro (see the Stata manual [P] **levelsof** for more information.) You then use a simple **foreach** loop (see [P] **foreach** for more details) to step through these values.

A word of warning about the code shown in this part of the tutorial. The code makes use of macros, which in Stata require a different left and right quote mark: the left quote mark is above the tab key on most keyboards and the right quote mark is next to the return key. Notice that in the font used for the code, these left and right quote marks slope differently: 'mymacro'.

*Stata code for learning about levelsof*

```
sysuse nlsw88, clear
* normal bys approach
bys race: tabulate industry union
* pseudo bys approach
levelsof race, local(levels)
foreach l of local levels {
    tabulate industry union if race == '1'}
```
When it comes to using **tabout**, you follow the same logic, but with a few variations. The key is to realise that the panels in **tabout** will become the tables for each category of the by variable, and that each panel is a separate 'file' which is being merged into one file. So instead of having multiple vertical variables in 'panels' against one horizontal variable—the usual **tabout** layout—you have multiple categories of one variable in 'panels' against one horizontal variable.

The extra complicated bits arise because **tabout** needs to know which loop you are passing through, so it can make various adjustments. You need to use a *counter*, so that the loop knows which is the first time through, and which are the subsequent loops. The first time through, you use **tabout's replace** option (to create a new file) and in all the subsequent loops you use **tabout's append** option (so that all the output goes into the same file). You also need to vary **tabout's h3** option, so that repetition of unnecessary headings is avoided.

One other minor complication is getting the value labels into the panel headings. This is done by extracting the value label for the variable and putting it in a macro which is then expanded using the number value (contained in the levels macro) to pick out the correct descriptive label. If you're not familiar with macro expansion in Stata, the Stata manual has a very good discussion (see see [U] **18.3 macros**). This sounds more complicated than it is: all you need to really do is modify the following code to suit your own data. The terms which follow are deliberately verbose to make it easier to understand. You may want to abbreviate some of them once you're familiar with this method.

First, load the built-in data set and tidy up the labels.

*Stata code setting up data*

\* label neatly

```
* load Stata built-in dataset
sysuse nlsw88, clear
```

```
la var union "Member of a union"
la def union 0 "Not in union" 1 "In union"
la val union union
lab var industry "Industry"
```
Then the following code sets up the macros and runs the loops.

```
Stata code for looping with tabout
```

```
* setup macros for loops
levelsof race, local(levels)
local racelabels : value label race
local counter = 0local filemethod = "replace"
local heading = ''''* begin looping through the values of the by category
foreach l of local levels {
   if 'counter' > 0 {
       local filemethod = "append"
       local heading = "h1(nil) h2(nil)"
   }
   local vlabel : label 'racelabels' 'l'
   tabout industry union if race == 'l' using "table.txt", 'filemethod' ///
       'heading' h3("Race: 'vlabel'") f(0c)
   local counter = 'counter' + 1
}
```
Note the use of colons (:) with these macros. These indicate the use of what Stata calls *extended macro functions* (type **help extended\_fcn** inside Stata for more info). These are functions which are used to extract the labels which are attached to these values. Finally, notice that the output needs to change at different stages in this looping, so the *filemethod* and *heading* macros are initialised to one set of values (suitable for the first loop), but are then changed for all subsequent loops.

For users who prefer ETEX output, the situation is a bit more complicated because you need to distinguish between the first loop, the last loop, and the middle loops. This is because the use of top file and bottom file inputs is necessary. While it is more repetitious, the following code achieves this. It is not as compact as the example above, and experienced users may prefer to encapsulate the repetitive parts of the **tabout** syntax into a macro which can then be expanded inside the loops.

*Stata code looping with tabout for LaTeX output*

```
* setup macros for loops
levelsof race, local(levels)
local numberlevels : word count 'levels'
local racelabels : value label race
local counter = 0* begin looping through the categories (levels) of the by variable
foreach l of local levels {
    local counter = 'counter' + 1
   if 'counter' == 1 {
```

```
local vlabel : label 'racelabels' 'l'
       tabout industry union if race == '1' using "table.tex", replace ///
           f(0c) style(tex) font(bold) bt lines(none) h1(nil) ///
           cl1(2-4) h3("\midrule \textbf{Race: 'vlabel'} \\") ///
           topf(top.tex) topstr(10cm)
    }
   else if 'counter' == 'numberlevels' {
       local vlabel : label 'racelabels' 'l'
       tabout industry union if race == 'l' using "table15.tex", append //f(0c) style(tex) font(bold) bt lines(none) h1(nil) h2(nil) ///
       h3("\midrule \textbf{Race: 'vlabel'} \\") ///
       botf(bot.tex) botstr(nlsw88.dta)
    }
   else {
       local vlabel : label 'racelabels' 'l'
       tabout industry union if race == '1' using "table15.tex", append ///
       f(0c) style(tex) font(bold) bt lines(none) h1(nil) h2(nil) ///
       h3("\midrule \textbf{Race: 'vlabel'} \\")
   }
}
```
Again, notice the use of Stata's extended macro functions, in this case for storage in the macro *numberlevels*. It uses the **word count** function to extract the number of categories (levels) in the by variable so that the first and last loop can be distinguished. Finally, notice the use of the **tabout** option **lines(none)** and the incorporation of the LATEX*midrule* code into the **h3** heading. This is needed to get the lines which separate the panels into the right place.

### **More flexible summary statistics**

In receiving feedback on **tabout**, I often get inquiries about more flexible presentation of summary statistics, similar to what's available in Stata's **tabstat**. In this part of the 'Tips and Tricks' section I provide two options for getting more flexibility in your tables of summary statistics:

- 1. an approach based on the three-way tables strategy shown earlier, which is 'pure' **tabout**;
- 2. an approach which makes use of an older Stata ado file, which was a forerunner of **tabout**.

#### **Mimicking tabstat with the three-way table trick**

This approach is based on an idea developed by David L. Eckles and makes use of a fake variable (called dummy!) which has the value of 1. This variable is then cross-tabulated against a number of summary statistics and various options are used in **tabout** to give the appearance of a single tabstat-type table which looks like this:

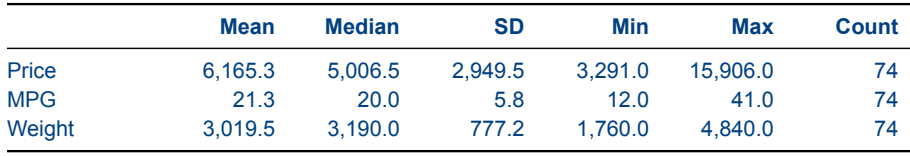

*Source:* auto.dta

If you haven't read the section on three-way tables and you're not familiar with looping, it might be worth reading it first. There is also a warning there about the care needed to ensure that left and right macro quote marks use different keys: the left quote mark should be the one above the tab key on your keyboard, the right quote mark should be the one next to the return key.

The main elements of this strategy are:

- the dummy variable's value gets relabelled each time to match the variable being summarized and this becomes the row title;
- the output makes use of the file append strategy shown earlier, as well as suppressing the headings, the lines and the totals. This is what gives the illusion of a single table.
- looping is the core of the solution, as with the three-way table strategy, but Stata's  $t$ okenize is also used. This is a very versatile command, and worth learning for lots of applications. (Type **help tokenize** inside Stata for more info.)

*Stata code for flexible summary statistics*

```
sysuse auto, clear
generate dummy = 1
tokenize "Price MPG Weight"
local counter = 0local filemethod = "replace"
local heading = "h1(nil) h2(nil) h3(|Mean | Median | SD | Min | Max | Count)"
foreach v of varlist price mpg weight {
   if 'counter' > 0 {
    local filemethod = "append"
    local heading = m + 1(nil) h2(nil) h3(nil)"
    }
   label define dummy 1 "'1'", modify
   label val dummy dummy
    tabout dummy using example.txt, ///
        'filemethod' c(mean 'v' median 'v' ///
       sd 'v' min 'v' max 'v' count 'v') //f(1c 1c 1c 1c 1c 0) sum 'heading' ///
       lines(none) ptotal(none)
   mac shift
    local counter = 'counter' + 1
}
```
Here is how the code works. The fake variable, called dummy, is assigned a value of 1 and **tabout** later repeatedly cross-tabulates this to produce the appropriate summary tables. The tokenize command places a string list—in this case, the row labels you want (notice the capitalizing)—into a special macro called '0'. This is actually made up of positional macros called '1', '2', '3' etc. Consequently, as you go through the loop (created by the variable list in the foreach command), you also step through these positional macros, with each string from the list being attached to the fake variable's value label. The mac shift command is a neat Stata command which simply allows

you to step through the positional macros by reducing each macro position by 1. That's why the macro expansion stays '1' in the line beginning label define. The counter macro is not part of this system and is there simply to change replace to append and to suppress headings etc (as explained in the earlier three-way table example).

The headings are suppressed, except for h3 the first time through, so that labels for the summary statistics appear at the head of each column. The ETEX user needs to tweak this code to get the appropriate output, but the overall strategy is the same. See the earlier discussion on three-way tables.

#### **Revisiting the past: tabstatout**

An early forerunner of **tabout** was called **latab**, which is now truly superseded by **tabout**. At the time, however, I also hacked Stata's**tabstat** ado file to produce a 'companion' program which I called **latabstat**, which produced all of the output from **tabstat** in a  $\mathbb{E}[\mathbb{F}X]$  format. That program is still available from the SSC archives (type **ssc describe latab** from inside Stata for more information).

To respond to user requests for more flexible summary statistics, I recently hacked **latabstat** to provide for tab delimited text output, rather than  $\mathbb{B}T$ <sub>F</sub>X output. In essence, this means that you can export to a text file anything that Stata's **tabstat** produces (as per Stata Version 8). That program is called **tabstatout** and is now available on the SSC archives. Because it's a hack, it's not extensively documented, but the original help file for **latabstat**, along with Stata's own help for **tabstat** will suffice for most purposes. The output destination is a csv file, with tab delimited output.

**tabstatout** uses a **tf** option (short for textfile) to specify the output file, and the remaining options are mostly those from **tabstat**. One of the nice features that **tabstat** always provided (compared to **tabulate**) was the f option, which allowed you to specify formatting, such as the number of decimal points. In **tabstatout** the f option retains Stata's own approach to formatting (rather than the simplified version used in **tabout**) so you need to remember to use the %9.1fc etc format. The output which appears on the screen when using **tabstatout** is wrapped in  $\mathbb{F}T<sub>F</sub>X$  code, but just ignore this. The actual output which goes to the text file is 'clean' tab delimited text. Finally, the file extension is automatically added (.csv) so it does not need to be included in the **tf** option.

Here is a simple example of using **tabstatout**:

*Stata code for using tabstatout*

sysuse auto, clear

tabstatout mpg weight length, s(n mean med sd) tf(myfile) c(s) f(%9.1fc)

and this produces the following output in the myfile.csv file:

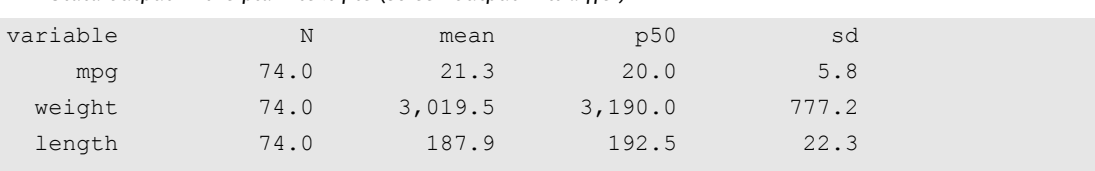

*Stata output in the plain text file (screen output will differ)*

### **Yes / no responses in surveys**

It is quite common in survey data to find a battery of questions which all take 'yes' or 'no' for their answer. Tabulating these as a series of twoway tables can be tedious, and produces unnecessary output. After all, if 70 per cent answer 'yes', then obviously 30 per cent answer 'no' (leaving aside the issue of how you deal with missings and whether you need to allow for residual categories like 'don't know').

A useful way to present this data is to recode all the 'yes' responses to 100, and the 'no' responses to 0. Then use **tabout's** summary tables to produce tables of means. The cell contents will equate to the percentage of those who answered yes, which is generally the information you want to present. The advantage of this approach is that the cross-tabulation of this battery of answers by other variables (such as demographics like age, sex, race) fits neatly into one table, with a panel for each demographic and the columns composed of a series of percentages of those answering yes to each question.

Usually you would recode into a new variable to preserve the original, but this is optional. Here is a fictional example to illustrate the syntax:

*Stata code for Yes/No example*

```
foreach v of varlist q9a-q9f {
   recode 'v' (1 = 100) (2 = 0), gen(new 'v')
}
tabout sex age race using table.txt, ///
c(mean new_q9a mean new_q9b mean new_q9c mean new_q9d mean new_q9e mean new_q9f) ///
f(1) clab(%) sum
```
### **'File already open …' messages**

Users may have encountered a message like "File table1.txt is already open inside another application. Please close it before running tabout." If so, the problem you've hit is an operating system one. It's caused by file locking, where Stata (rather than **tabout**) can't write to a file because it thinks it's being used by another application. Having the file open in Excel is a common cause of this problem. Perhaps you opened it to have a peek, and then resumed working in Stata. This can also happen if you've opened the output file in a text editor or word processor. Sometimes, closing the other application solves the problem, sometimes it doesn't. Sometimes you even need to close Stata and reboot your computer.

You also have the option of directly taking control and forcing Stata to close all open files. There are two ways of doing this. You can either issue the following command inside Stata:

```
forvalues i=0(1)50 {
   capture mata: fclose('i')
}
```
or, secondly, you can use a mata function provided by Bill Gould back in 2007 when this problem was first raised:

```
void closeallfiles()
        {
        real scalar i
                for(i=0; i <= 50; i ++) {
                        (void) stata(sprintf("mata: fclose(%g)", i), 1)
                }
        }
```
# **Appendix: an ancillary program figout**

# **Overview**

**figout** allows you to take a table like this (produced by **tabout**):

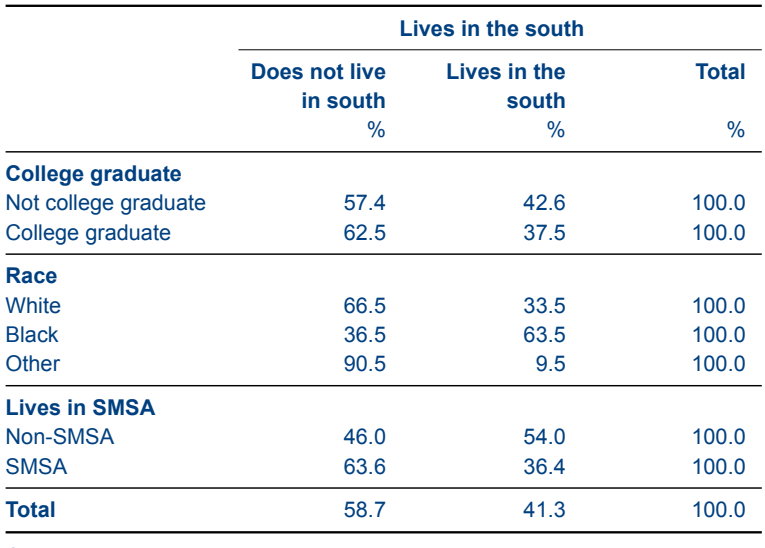

*Source:* nlsw88.dta

and then automatically convert a panel from it into a graph like this:

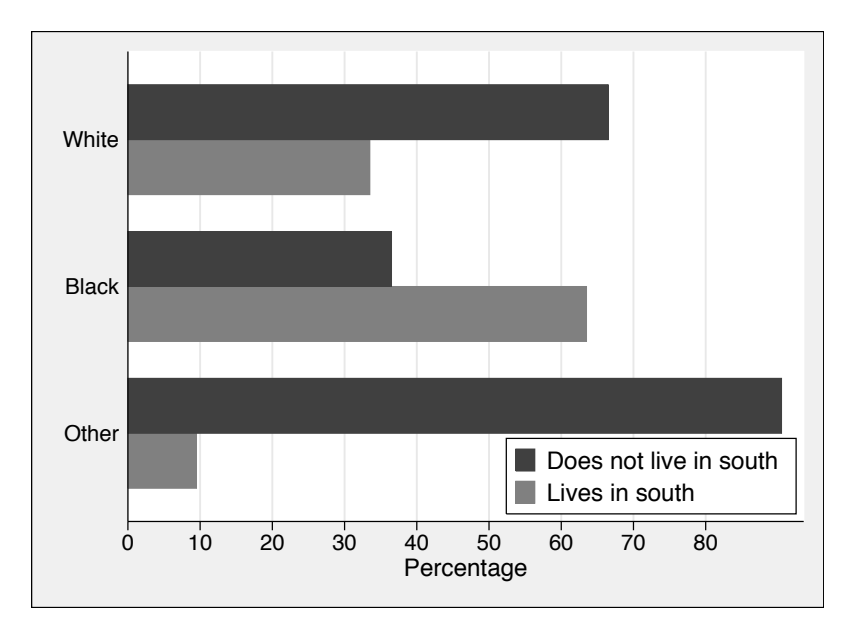

#### Figure 1: Example of figout

In essence, **figout**is a small Stata ado program to help with automating the production of graphs. Basically, it takes the output from a **tabout** table and extracts a contiguous block of cells which are then saved to a mini Stata dataset. From here graphs can be easily produced. You can use **figout** with any of your **tabout** output files, both *csv* and *tab-delimited*. The above example was generated from ETEX code, using the following syntax:

```
Stata code for tabout and figout
```

```
sysuse nlsw88, clear
gen wt = int(uniform() * 10)la var south "Lives in the south"
la def south 0 "Does not live in the South" ///
            1 "Lives in the South"
la val south south
la var race "Race"
la def race 1 "White" 2 "Black" 3 "Other"
la val race race
la var collgrad "College Graduate"
la def collgrad 0 "Not college graduate" 1 "College graduate"
la val collgrad collgrad
la var smsa "Lives in SMSA"
la def smsa 0 "Non-SMSA" 1 "SMSA"
la val smsa smsa
tabout coll race smsa south [iw=wt] using fig tab.tex, c(row) f(1) ///
style(tex) bt font(bold) topf(top.tex) botf(bot.tex) topstr(10cm) ///
botstr(nlsw88.dta) cl1(2-4) ptot(single)
figout using fig_fig, infile(fig_tab.tex) rep ///
    gvars(not_south south) ///
    over(race) start(Race) stop(\midrule)
gr hbar not south south, over(race, sort(order)) ///
ytitle("Percentage", size(medium) ) ///
ylab(0(10)80, angle(0) format(%9.0f) ) ///
bar(1,b\text{color}(qs4)) bar(2,b\text{color}(qs8)) ///
legend(label( 1 "Does not live in south") ///
      label(2 "Lives in south") ///
      pos(4) cols(1) symxsize(3) ring(0) size(medium) ) ///
graphregion(lstyle(solid)) ///
scheme(s2mono) scale(1.1) saving(fig_fig,replace)
gr use fig_fig.gph
grexportpdf using fig_fig
```
And here is the **tabout** output which was read by **figout** to produce the mini dataset:

*Output from tabout which will be fed into figout*

```
\begin{center}
\footnotesize
\newcolumntype{Y}{>{\raggedleft\arraybackslash}X}
\begin{tabularx} {10cm} {@{} l Y Y Y Y Y Y Y Y Y Y Y Y Y Y Y Y@{}} \\
\toprule
& \multicolumn{3}{c}{\textbf{Lives in the south}} \\
```

```
\cmidrule(l{.75em}){2-4}
\&\text{textf} (Does not live in south) \&\text{first} in the south \&\text{textf} (Total) \&\1/8688848\midrule
\textbf{College graduate}&&& \\
Not college graduate&57.4&42.6&100.0 \\
College graduate&62.5&37.5&100.0 \\
\midrule
\textbf{Race}&&& \\
White&66.5&33.5&100.0 \\
Black&36.5&63.5&100.0 \\
Other&90.5&9.5&100.0 \\
\midrule
\textbf{Lives in SMSA}&&& \\
Non-SMSA&46.0&54.0&100.0 \\
SMSA&63.6&36.4&100.0 \\
\midrule
\textbf{Total}&58.7&41.3&100.0 \\
\bottomrule
\addlinespace[.75ex]
\scriptsize{\emph{Source: }nlsw88.dta}
\end{tabularx}
\normalsize
\end{center}
```
Finally, here is the mini dataset which is produced by **figout**. This is the screen shot which is presented to the user when **figout** concludes successfully:

*Screen output when figout finishes*

```
(5 vars, 3 obs)
file fig_fig.dta saved
   +----------------------------------+
   | race not_so~h south order |
   |----------------------------------|
 1. | White 66.5 33.5 1 |
 2. | Black 36.5 63.5 2 |
 3. | Other 90.5 9.5 3 |
   +----------------------------------+
```
Essentially, the process is this: **figout** reads the output file looking for a start word or phrase (in this example, it was 'Race'). It then extracts the numbers it finds until it reaches the stop word or phrase (in this example, is was '\midrule'). It only extracts the number of columns for which you indicate **gvars**, which conveniently avoids extracting the totals column. Each line in the panel becomes the basis for the **over** option in the subsequent graph. **figout** then loads those numbers into a mini dataset and saves it under the name you specify. If **figout** fails to find either the start word or the stop word, no mini dataset is produced and you are issued a warning.

Once the mini dataset is created, it is an easy matter to create a **Stata** graph. The data is in a form suitable for graph's **over** option, and **figout** automatically creates an order variable for you, to preserve the same order that was used in your original table.

While **figout** works fine with text files (such as *tab-delimited* files) it is ideally suited to batch processing with ETEX. Here is a typical sequence. First, the pseudo-code for your Stata do file:

*Pseudo code for the Stata batch file*

```
use mydata, clear
tabout etc using table1
tabout etc using table2
etc
tabout etc using table99
clear
figout using fig1, infile(table1.tex)
etc
grexportpdf using fig1
(and repeat for as many graphs as you need)
```
Let's assume that the report you are writing has graphs in the main body of the text and all the detailed tables are consigned to the appendix (to make it more reader-friendly). Inside your LATEX file you would probably do something like this:

*LaTeX code for the main document*

```
\documentclass{report}
etc
\begin{document}
\frontmatter
e^+cetc
\mainmatter
Some discussion of your results etc referring to
both table 1 in the appendix for full results and
figure 1 in the following text for key findings.
\input{fig1}
etc
etc
\input{fig2}
etc
etc
\endmatter
\appendix
\input{table1}
\input{table2}
\end{document}
```
Essentially what happens here is that you open your dataset, run all your **tabout** commands to produce a complete set of tables. You then close your dataset (since you are about to create a whole set of mini datasets) and run all your **figout** commands (alternating with your graph commands). **figout** extracts the appropriate blocks of numbers from the tables specified, and saves them in a

set of mini datasets which becomes the basis for producing graphs. The key points to remember are: run all your tables first, because this avoids the need to open and close your main dataset. Then close the dataset and run your **figout** command alternating with your **graph** commands. The advantage of a system like this is that you can change your original dataset, perhaps through the addition of new data or a different weight, rerun all your tables in a batch file and have the graphs which depend on those tables updated as well. Everything remains in sync.

Note that **figout** is a Stata Version 8.2 program, so it will work with the current version of **tabout** as well as the earlier version.

#### **Syntax**

figout using , <u>infile</u>(*string*) gvars(*string*) over(*string*) start(*string*) stop(*string*) [replace ]

### **Options**

- using is required, and indicates the filename for the output of the mini Stata dataset. Note that you do not need to add the dta filename extension.
- infile is required and is the name of the output file produced by **tabout**, for example, table1.tex. Note that you *do* need to add the filename extension because you may be using figout with any number of file types (ETEX, csv, or tab-delimited).
- gvars are required and are names you wish to assign to your graph variables, and they need to match a contiguous block of cells in your table. They are basically the categories of the 'horizontal' variable in your table. (See the example above). Note that this allows you to leave out total columns (since these are rarely used in graphs).
- $over$  is required and is the name of the graph variable to be used by the over option in the graph command. It is one the panels in your table, and basically matches one of your 'vertical' variables.
- start is required and is a unique word or phrase on the line above the block of cells. It can usually refer to the panel title in a **tabout** table, unless the title is repeated in another panel.
- stop is required and is a unique word or phrase on the line beneath the block of cells. In the case of LATEX, you can just use \midrule since this generally indicates the end of a panel if you are using the ptotal (single) option.
- replace is optional and follows usual Stata convention and prevents you accidentally overwriting an existing Stata dataset with your new mini dataset. If you are confident that there are no other datasets with the same name, you can use the replace option and this makes it more convenient if you need to develop your figout code using several attempts.

# **Updates**

The latest version of **tabout** is 2.0.7. The main changes since version 2.0.5 are:

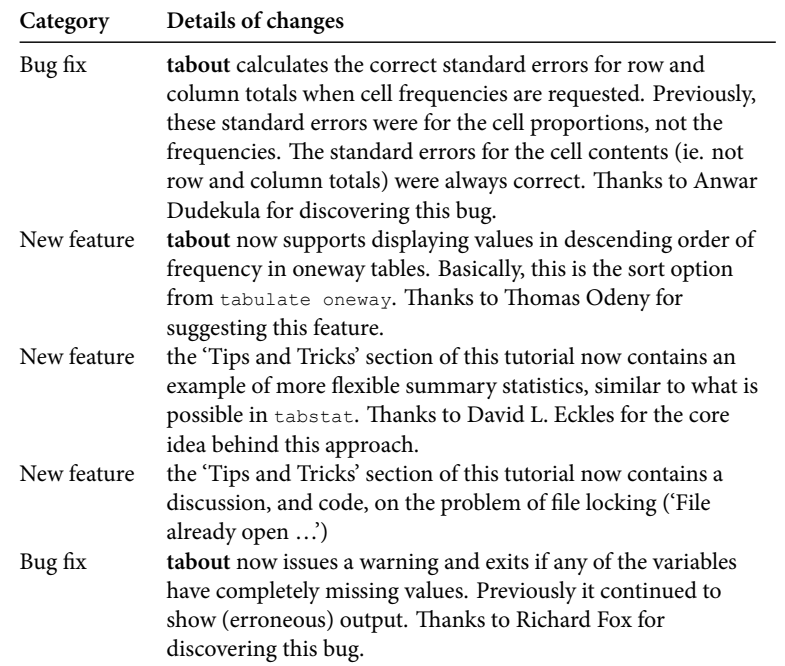

# **Acknowledgements**

Numerous people have provided feedback and advice over the years and I am very grateful for their comments. In particular I'd like to thank: Mitch Abdon, Ulrich Atz, JP Azevedo, Megan Blaxland, Eric Booth, Simon Coulombe, Enzo Coviello, Nick Cox, Anwar Dudekula, Axel Engellandt, David L. Eckles, Richard Fox, Jonathan Gardner, Johannes Geyer, Bill Gould, Daniel Hoechle, Ben Jann, Stephen Jenkins, Stas Kolenikov, Thomas Masterson, Scott Merryman, Nirmala Devi Naidoo, Cathy Redmond, Mikko Rönkkö, Rafael Martins de Souza, Benjamin Schirge, Urvi Shah, Tim Stegmann, Herve Stolowy, Amanda Tzy-Chyi Yu and Chris Wallace.

**tabout** also incorporates some code written by Arjan Soede for which I am grateful. His contribution fixes a long-overdue requirement.

Ian Watson is a freelance researcher and Visiting Senior Research Fellow at Macquarie University and at the Social Policy Research Centre, University of New South Wales, Sydney, Australia.

# **References**

- Fear, S (2003), 'Publication Quality Tables in L'FEX', *Documentation for the booktabs package*, URL: www.ctan.org/tex-archive/macros/latex/contrib/booktabs/booktabs.pdf.
- Goossens, M, Mittelbach, F and Samarin, A (1994), *The LATEX Companion*, Boston: Addison-Wesley.
- Kopka, H and Daly, PW (1999), *A Guide to ETEX: Document Preparation for Beginners and Advanced Users*, Third Edition, Harlow England: Addison-Wesley.
- Tufte, ER (2001), *The Visual Display of Quantitative Information*, Cheshire, Connecticut: Graphics Press.